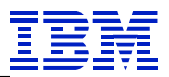

# *AIX/VIOS Disk and Adapter IO Queue Tuning*

**Dan Braden**

**IBM AIX Advanced Technical Skills**

**Version: 1.2 Date: July 8, 2014**

 $\overline{a}$ 

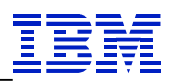

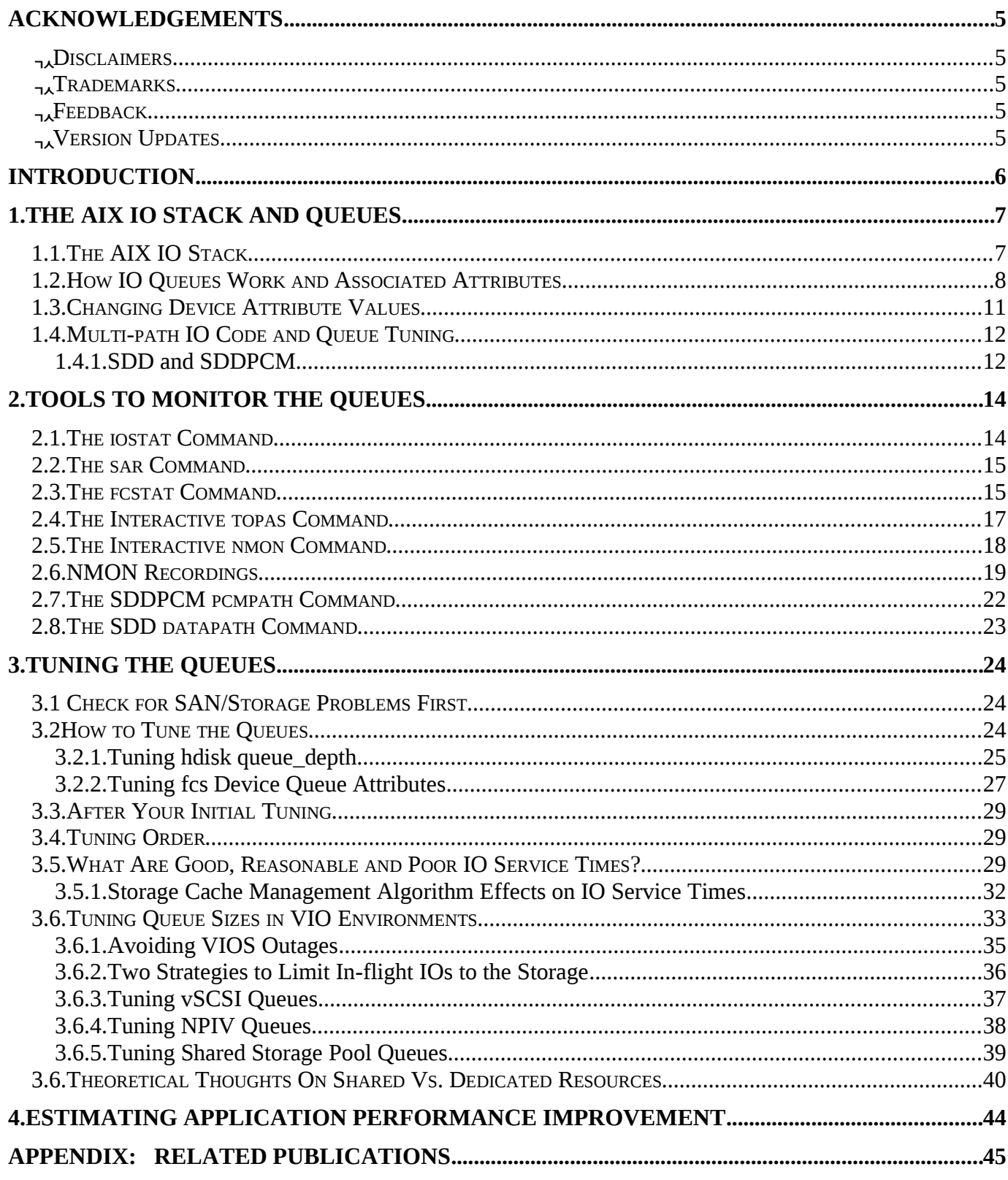

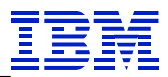

## **Table of Figures:**

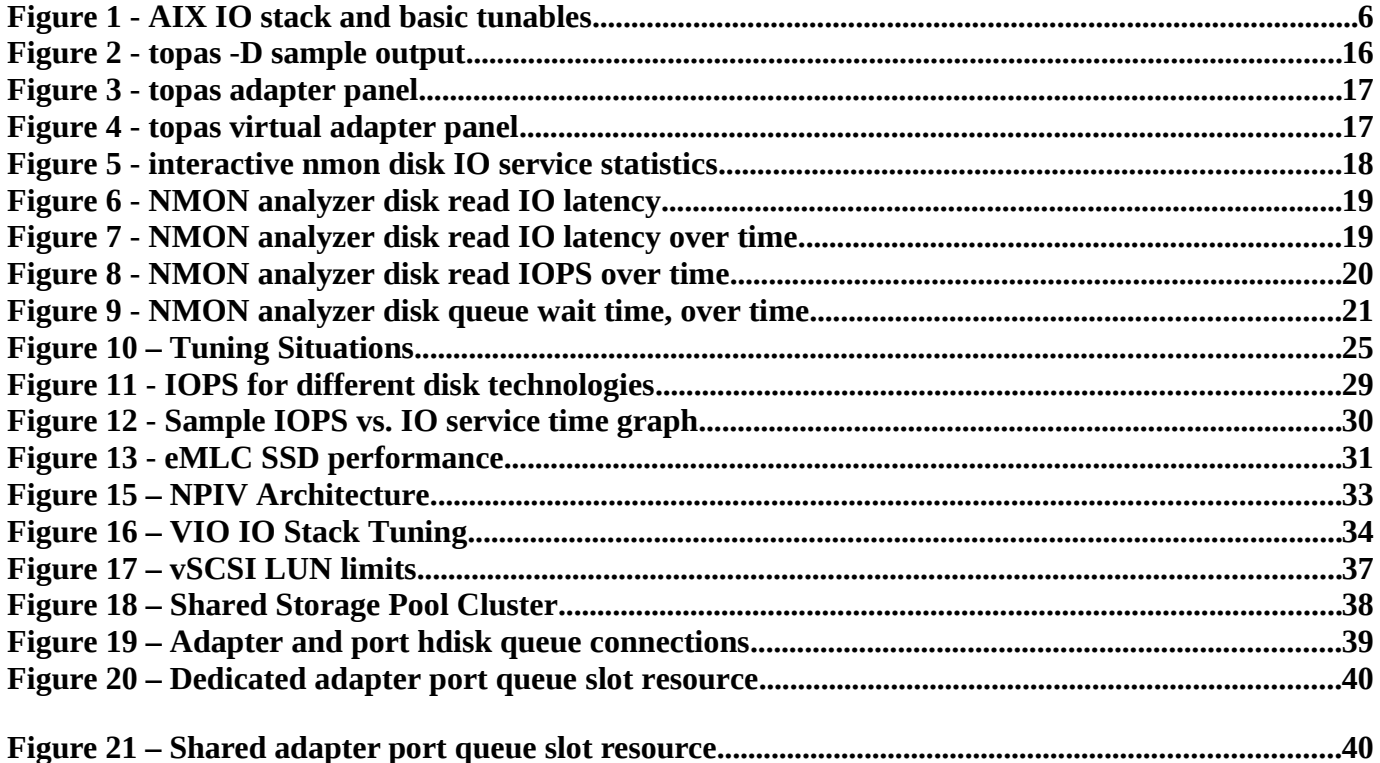

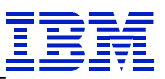

#### <span id="page-3-4"></span>**Acknowledgements**

Thank you to Brian Hart, Jim Allen, Steven Lang, Grover Davidson, Marc Olson, and others who've provided education and/or assistance on this subject.

#### <span id="page-3-3"></span>*Disclaimers*

While IBM has made every effort to verify the information contained in this paper, this paper may still contain errors. IBM makes no warranties or representations with respect to the content hereof and specifically disclaim any implied warranties of merchantability or fitness for any particular purpose. IBM assumes no responsibility for any errors that may appear in this document. The information contained in this document is subject to change without any notice. IBM reserves the right to make any such changes without obligation to notify any person of such revision or changes. IBM makes no commitment to keep the information contained herein up to date.

#### <span id="page-3-2"></span>*Trademarks*

The following terms are registered trademarks of International Business Machines Corporation in the United States and/or other countries: AIX, AIX/L, AIX/L (logo), IBM, IBM (logo), pSeries, Total Storage, Power PC.

The following terms are registered trademarks of International Business Machines Corporation in the United States and/or other countries: Power VM, Advanced Micro-Partitioning, AIX 5L, AIX 6 (logo), Micro Partitioning, Power Architecture, POWER5, POWER6, POWER 7, Redbooks, System p, System p5, System p6, System p7, System Storage.

A full list of U.S trademarks owned by IBM may be found at: http://www.ibm.com/legal/copytrade.shtml

UNIX is a registered trademark in the United States, other countries or both.

## <span id="page-3-1"></span>*Feedback*

Please send comments or suggestions for changes to  $d$ braden@us.ibm.com.

#### <span id="page-3-0"></span>*Version Updates*

Version 1.0 - initial Techdoc

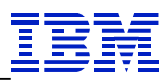

- Version 1.1 reorganized and updated with new material
- Version 1.2 added information about limit on NPIV virtual adapters for num\_cmd\_elems

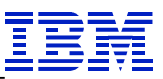

# <span id="page-5-0"></span>**Introduction**

This paper is intended for IBM Power Systems customers, using AIX, IBM Technical Sales Specialists and consultants who are interested in learning more about tuning IO queues for optimal performance, and how to do it. If your application has a disk IO bottleneck, this paper will help you evaluate the problem and potentially improve performance.

The paper explains how IO queuing works, and explains how to tune the queues to improve performance, including in VIO environments. This will help ensure you don't have unnecessary IO bottlenecks at these queues. Thanks to Moore's law, disk IO is getting relatively slower compared to processors and memory, and becoming more and more a bottleneck to performance. Reducing IO latency from the application's point of view improves performance, and tuning these queues is important for high IOPS thruput. This document examines tuning the queues for the hdisk driver and adapter drivers, including in VIO environments. It doesn't examine IO tuning from the application to the hdisk driver.

This paper contains best practices which have been collected during the extensive period of time team colleagues and I have spent working in the AIX environment. It is focused on AIX versions 5.3, 6.1 and 7.1.

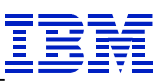

# <span id="page-6-1"></span>**1. The AIX IO Stack and Queues**

## <span id="page-6-0"></span>*1.1. The AIX IO Stack*

Following is the IO stack from the application to the disk:

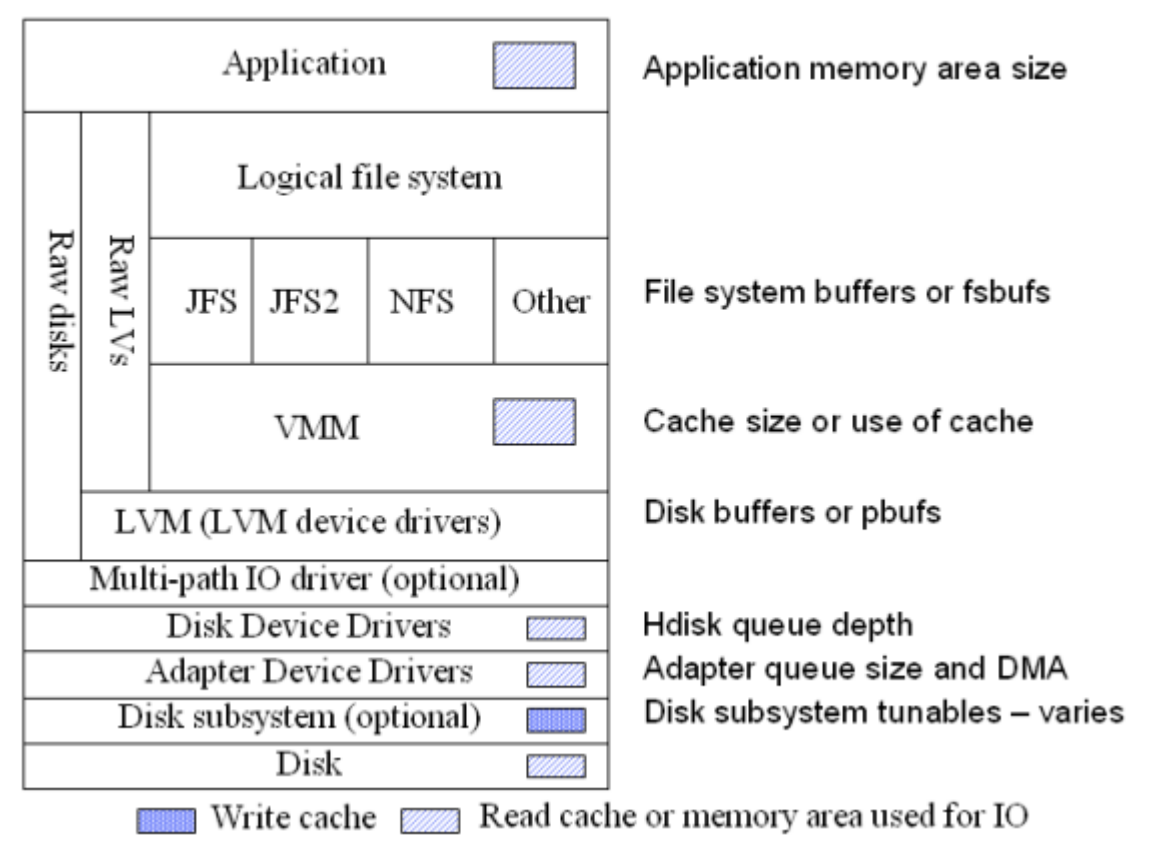

# **AIX IO Stack - Basic Tunables**

<span id="page-6-2"></span>**Figure 1 - AIX IO stack and basic tunables**

This paper is concerned with tuning the AIX disk driver and adapter driver queue sizes. Note that even though the disk is attached to the adapter, the hdisk driver code is utilized before the adapter driver code. So this stack represents the order software and hardware come into play over time as the IO traverses the stack. The disk subsystem is typically SAN attached, and the disk subsystem will have its own internal IO stack. Note that this IO stack also exists in the VIOS, though there's no application, other than the VIOS function of virtualizing IOs from VIOCs and sharing IO adapters. The file system layers and VMM also aren't used for VIO virtualized IO except for file backed hdisks which aren't covered in this paper.

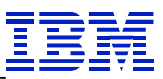

## <span id="page-7-0"></span>*1.2. How IO Queues Work and Associated Attributes*

AIX's disk and adapter drivers each use a queue to handle IO, split into an in-service queue, and a wait queue. IO requests in the in-service queue are sent to the storage, and the queue slot is freed when the IO is complete (AIX gets either the data for a read, or the acknowledgement for a write, and returns the result back up the stack). IO requests in the wait queue stay there until an in-service queue slot is free, at which time they are moved to the in-service queue and sent to the storage. IO requests in the in-service queue are also called in-flight from the perspective of the device driver.

The size of the hdisk driver in-service queue is specified by the queue\_depth attribute, while the size of the adapter driver in-service queue is specified by the num\_cmd\_elems attribute. And generally in this paper the in-service queue size is also called the queue size, the queue depth, or number of queue slots. This paper will also refer to the traditionally used "adapter driver" - since adapters initially had one port, though now often have multiple ports - when it actually refers to the fcs device or specifically an adapter port's driver.

Here's how to show the fcs adapter port and hdisk attributes:

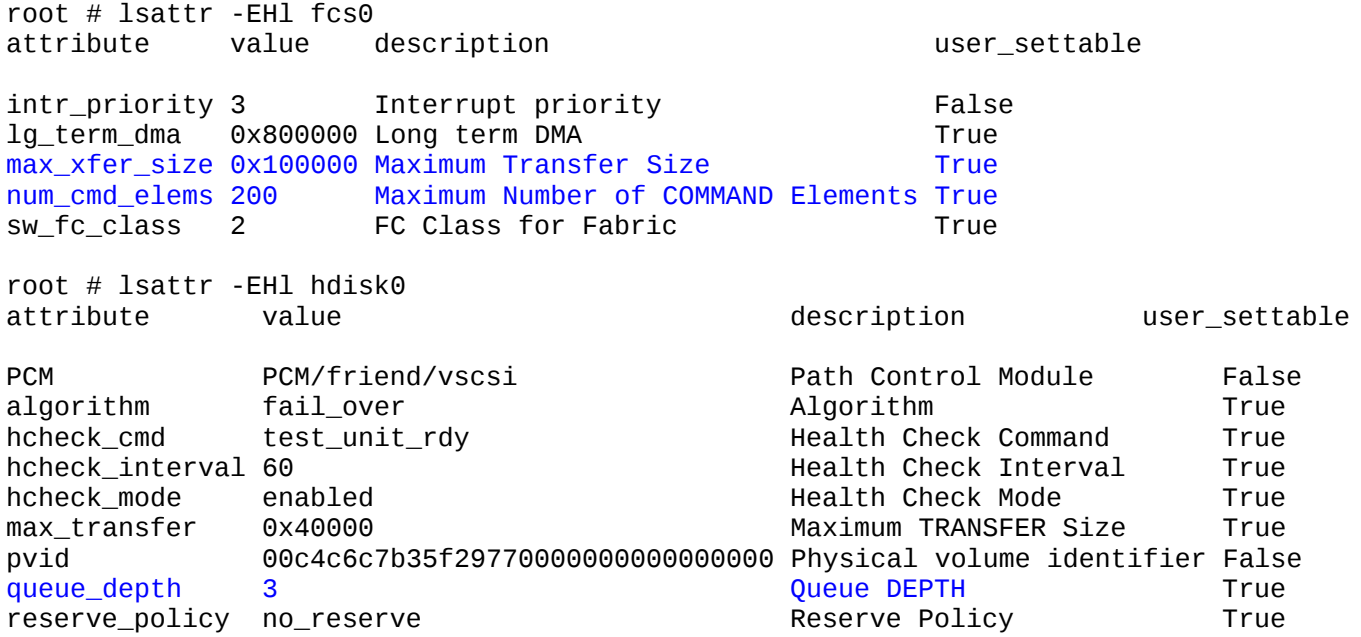

Attributes in blue are of interest regarding tuning the queues. Both physical and virtual disk drives typically support command tagged queuing, which allows us to have multiple in-flight IO requests to a single hdisk. This improves performance in several ways.

A physical disk can only do one IO at a time, but knowing several of the IO requests allows the disk to do the IOs using an elevator algorithm to minimize actuator movement and latency. Virtual disks typically are backed by many physical disks, so can do many IOs in parallel. The elevator analogy is appropriate for individual physical disk drives, where passengers are IO requests, the elevator is the disk arm, and the floors are the disk tracks. If the elevator went to the floors in the order the buttons were pushed (or the or-

#### IBM Americas Advanced Technical Skills

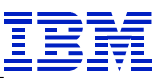

der of IO requests), rather than the way they normally work, the average service time for each passenger would be longer. Thus, submitting multiple in-flight IOs to a disk subsystem allows it to figure out how to get the most thruput and fastest average IO service time. Increasing the queue size is like increasing the passenger capacity of the elevator.

Theoretically, the maximum IOPS one might achieve for a LUN is:

Maximum LUN IOPS = queue\_depth/ (avg. IO service time)

Thus, increasing queue\_depth, and consequently the number of in-flight IOs, increases potential IOPS and thruput. Similarly:

Maximum adapter IOPS = num\_cmd\_elems/ (avg. IO service time)

The maximum in-flight IOs a system will submit to SAN storage is the smallest of the following

- The sum of the hdisk queue\_depths
- The sum of the adapter num\_cmd\_elems
- The maximum number of in-flight IOs submitted by your application(s)

As IOs traverse the IO stack, AIX needs to keep track of them at each layer. So IOs are essentially queued at each layer, and using queue slots or buffers to keep track of them. Generally, some number of in-flight IOs may be issued at each layer and if the number of IO requests exceeds that number, they reside in a wait queue until the required resource become available. So there is essentially an in-service queue and a wait queue at each layer, with the size of the in-service queue limiting the number of in-flight IOs.

While this paper doesn't examine IO tuning the from the hdisk driver to the application, one can also do IO tuning at the file system layer, as file system buffers limit the maximum number of in-flight IOs for each file system. Also at the LVM device driver layer, hdisk buffers, pbufs, limit the number of in-flight IOs from that layer. The hdisks have a maximum number of in-flight IOs that's specified by its queue\_depth attribute. And FC adapters also have a maximum number of in-flight IOs specified by num\_cmd\_elems. The disk subsystems themselves queue IOs and individual physical disks can accept multiple IO requests but only service one at a time. There are many queues within the operating system and the hardware, including with TCP/IP, memory, and even the queue of commands to use the processors.

Here is one type of hdisk's default attributes (attributes vary across different disk subsystems):

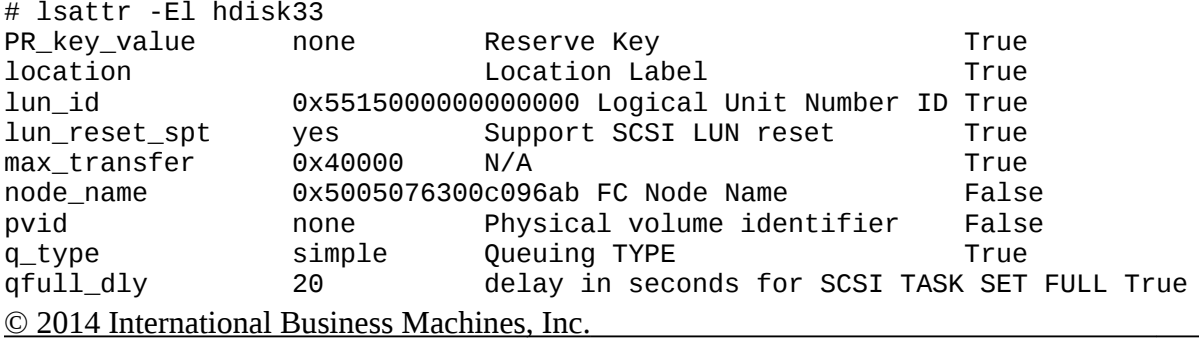

IBM Americas Advanced Technical Skills

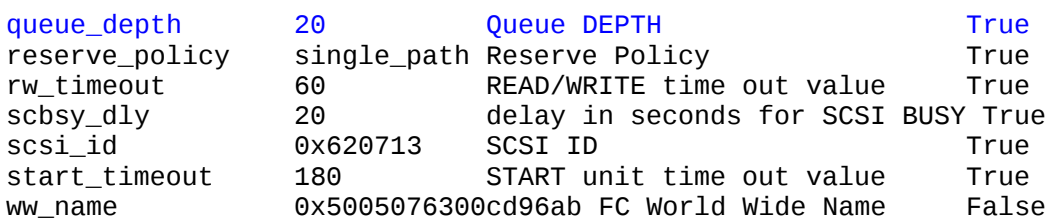

The default queue depth is 20, but can be changed to as high as 256 as shown with:

```
# lsattr -Rl hdisk33 -a queue_depth
1...256 (+1)
```
This indicates the value can be anywhere from 1 to 256 in increments of 1. In general for device attributes that have a user\_settable value of True, you can display allowable values using:

# lsattr -Rl <device> -a <attribute>

Here's a FC adapter's attributes:

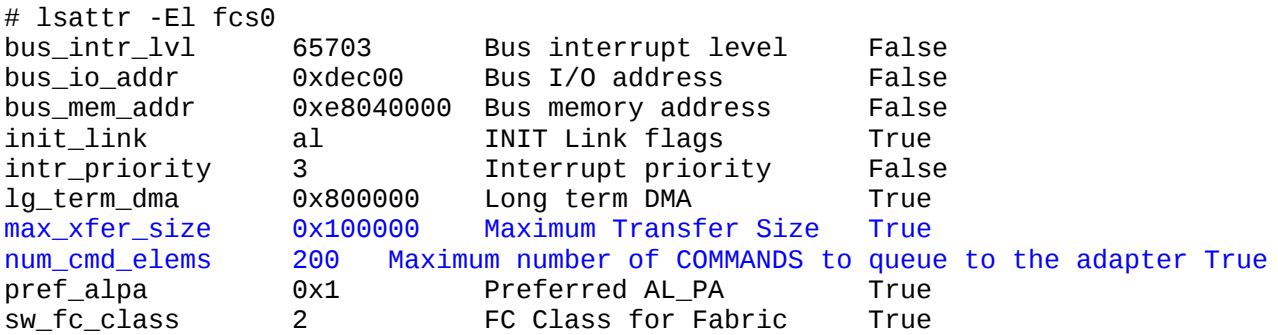

Currently default queue sizes (num\_cmd\_elems) for FC adapters range from 200 to 500, with maximum values of 2048 or 4096.

The FC adapter also directly accesses a configurable amount of system memory to hold in-flight IO data, which also acts as a queue since if there isn't sufficient free memory to hold the data, then the IO will be blocked until there is. This DMA memory area is controlled by the max\_xfer\_size attribute, and controls two separate things; thus, is a bit complex. This attribute's value specifies the max IO size that the adapter will send to the disk subsystem (provided the LUN's max transfer attribute isn't smaller). The size of the DMA memory area is not equal to the max\_xfer\_size value. By default for the 8 Gb dual port adapter, with the default max\_xfer\_size of 0x40000=256 KB, the DMA memory area size is 16 MB. Using any other allowable value for max\_xfer\_size increases the memory area to 128 MB. To get the full bandwidth of the adapter, one needs the DMA memory area of 128 MB, though for many customers, the default is sufficient. Changing this value isn't always possible, depends on the system hardware, and has some risks discussed in the next section.

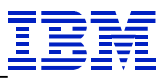

Since the DMA memory area sizes supported varies across adapters, you can use:

# fcstat –D <fcs#>

To see the value of the DMA memory size of your adapter, if you have a recent version of AIX or of the VIOS OS. This allows you to try the alternative max\_xfer\_size settings, and see if the DMA pool size changes. Sample output is shown in section 2.3 on fcstat.

#### <span id="page-10-0"></span>*1.3. Changing Device Attribute Values*

In general one changes device attribute values using the chdev command:

```
# chdev –l <device> -a <attribute>=<new value>
```
However, to change these attributes for hdisk and fcs devices, they must not be in use. Thus, typically these values are changed during setup or planned maintenance. One can make the change in the ODM via the –P flag, so that the change goes into effect when the system is rebooted or the device is reconfigured:

```
# chdev –l <device> -a <attribute>=<new value> -P
```
Be aware that after making the change to the attribute in the ODM, the lsattr command displays the value in the ODM, not the value being used by the kernel. You'll need to keep track of what's actually in use by the kernel for tuning.

Changing hdisk attributes is possible provided they aren't in a varied on VG, or opened and accessed via other applications.

Adapter attributes can be changed provided no disks are using the adapter. Assuming one has multiple paths to all disks via redundant adapters and you're using multi-path code compliant with the AIX PCM, then you can dynamically change the adapter attributes: you stop using one adapter by putting all disk paths using the adapter into the Defined state, make changes to the adapter attributes, reconfigure the adapter, then reconfigure the paths back into the Available and enabled state via the cfgmgr command. This can be achieved via:

```
# rmdev –Rl <fcs#>
# chdev –l <fcs#> -a <attribute>=<new value>
# cfgmgr –l <fcs#>
```
Due to limited memory on PCI Host Bridge (PHB) chips, it's not always possible to increase max\_xfer\_size for all FC adapters. This is less of an issue on newer hardware, and on older systems where fewer adapters share PHBs, so it is configuration dependent. The only way to find out if you can change the value for each adapter is to try changing it. However, be aware that if you're booting from SAN and your configuration doesn't have sufficient PHB memory, this can cause boot failure. Lack of PHB memory results in hdisk devices configuring into a Defined, rather than Available state, and if your boot disk is one of them, boot will fail. Recovery involves going into SMS and changing the value back to the default, or restoring from a mksysb.

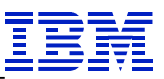

Assuming you can boot, failure to configure hdisks or paths into the Available state will lead to errors in the error log that look like:

 LABEL: DMA\_ERR IDENTIFIER: 00530EA6 … Class: H Type: UNKN Resource Name: PCIDMA ... Description UNDETERMINED ERROR Probable Causes SYSTEM I/O BUS SOFTWARE PROGRAM ADAPTER DEVICE Recommended Actions PERFORM PROBLEM DETERMINATION PROCEDURES

If you get these errors, you'll need to change the max\_xfer\_size back to the default value.

## <span id="page-11-1"></span>*1.4. Multi-path IO Code and Queue Tuning*

The multi-path IO code for the storage is closely integrated with the hdisk and adapter drivers, as it picks a path that specifies the host port and storage port that will handle the IO. The disk vendor specifies what multi-path code may be used with their storage, and in many cases you have a choice, even with IBM storage

Thus, tuning the queues means you need to know about the multi-path code, how it affects the queues, and what reports it provides to facilitate tuning. This paper mainly discusses tuning from the perspective of IBM AIX supported multi-path code which includes, the AIX PCM (aka. MPIO), SDDPCM and SDD.

Note that SDDPCM is compliant with the MPIO architecture, as is the AIX PCM which comes with AIX, so standard AIX IO and path management commands work with both. This includes commands such as iostat, lspath, chpath, rmpath, etc.

This paper doesn't cover OEM multi-path code that isn't compliant with the MPIO architecture. Please refer to other vendor's documentation for their multi-path code.

#### <span id="page-11-0"></span>*1.4.1. SDD and SDDPCM*

SDD is no longer strategic, isn't compliant with the MPIO architecture, and the author recommends changing to either SDDPCM or the AIX PCM depending on what's supported for the specific model of storage.

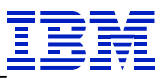

SDD adds a layer of queuing, while SDDPCM just chooses a path for each IO.

SDD has a vpath device for each logical disk plus an hdisk device for each path to it, while with SD-DPCM we just have an hdisk with paths to it listed with the lspath command. There is also a dpo device for SDD. Here's the dpo device's attributes for one release of SDD: # lsattr -El dpo

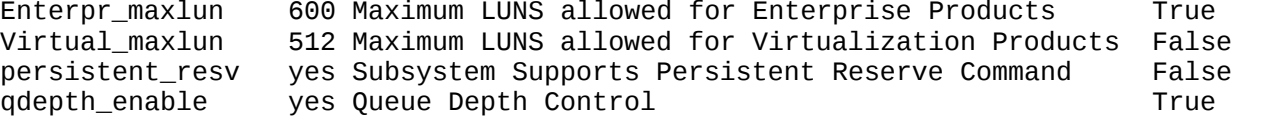

When qdepth\_enable=yes, SDD will only submit queue\_depth IOs to any underlying hdisk (where queue\_depth here is the value for the underlying hdisk's queue\_depth attribute). When qdepth\_enable=no, SDD just passes on the IOs directly to the hdisk driver. So the difference is, if qdepth\_enable=yes (the default), IOs exceeding the queue depth will queue at SDD, and if qdepth enable=no, then IOs exceed the queue\_depth will queue in the hdisk's wait queue. In other words, SDD with qdepth\_enable=no and SD-DPCM do not queue IOs and instead just pass them to the hdisk drivers. Note that at SDD 1.6, it's preferable to use the datapath command to change qdepth\_enable, rather than using chdev, as then it's a dynamic change, e.g., datapath set qdepth disable will set it to no. Some releases of SDD don't include SDD queuing, and some do, and some releases don't show the qdepth\_enable attribute. Either check the manual for your version of SDD or try the datapath command to see if it supports turning this feature off.

With SDD one can submit queue\_depth  $x \#$  paths to a LUN, while with SDDPCM, one can only submit queue\_depth IOs to the LUN. Thus, if you switch from SDD using 4 paths to SDDPCM, then you'd want to set the SDDPCM or AIX PCM hdisks' queue depth to 4x that of SDD hdisks for an equivalent effective queue depth.

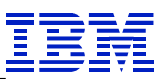

## <span id="page-13-1"></span>**2. Tools to Monitor the Queues**

Basic commands to monitor the queues include:

- When using the AIX PCM or multi-path code compliant with the MPIO architecture:
	- o iostat for hdisk driver queues
	- o sar for hdisk driver queues
	- o fcstat for adapter driver queues
	- o topas
	- o nmon (interactive or via NMON recordings)
	- When using SDDPCM
		- o pcmpath
- When using SDD
	- o datapath

Note you will still use iostat, sar, fcstat, topas and nmon with SDD and SDDPCM.

#### <span id="page-13-0"></span>*2..1 The iostat Command*

For AIX iostat is the basic tool to monitor the hdisk driver queues. The iostat -D command generates output such as:

```
hdisk6 xfer: %tm_act bps tps bread bwrtn
              4.7 2.2M 19.0 0.0 2.2M
read: rps avgserv minserv maxserv timeouts fails
 0.0 0.0 0.0 0.0 0 0
write: wps avgserv minserv maxserv timeouts fails
     19.0 38.9 1.1 190.2 0 0
queue: avgtime mintime maxtime avgwqsz avgsqsz sqfull
 15.0 0.0 83.7 0.0 0.0 136
```
avgwqsz - average wait queue size avgsqsz - average service queue size avgtime - average time spent in the wait queue in ms sqfull – rate of IOs submitted to a full queue per second

The sqfull value has changed from initially being a count of the times we've submitted an IO to a full queue, to now where it's the rate of IOs per second submitted to a full queue. The example report shows the prior case (a count of IOs submitted to a full queue), while newer releases typically show lower values and decimal fractions indicating a rate.

It's nice that iostat -D separates reads and writes, as we would expect the IO service times to be different when we have a disk subsystem with cache. This helps us evaluate the IO service times more accurately. The most useful report for tuning is just running "iostat -Dl" which shows statistics since system boot, as-

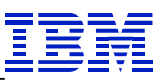

suming the system is configured to continuously maintain disk IO history (run  $\#$  lsattr -El sys0, or  $\#$ smitty chgsys to see if the iostat attribute is set to true). The author's preferred iostat command flags are:

# iostat -RDTl [ <interval> [ <#intervals> ]]

This lists the data in a long format (one line per hdisk). The -R flag resets minimum/maximum values for each interval, the –T adds a time stamp, and generates output that is too wide to display here in this font, but it contains the data above from iostat -D on one line for each hdisk. Here's sample output:

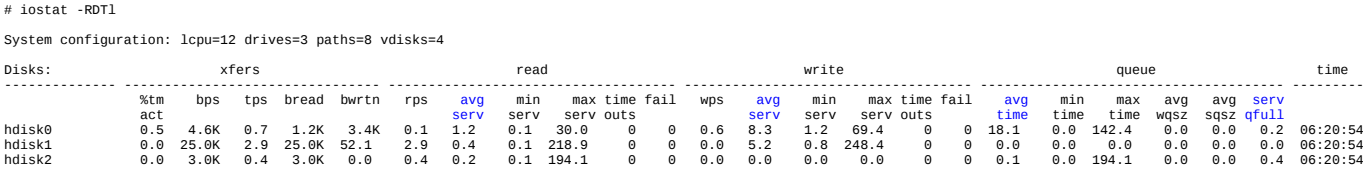

Metrics in blue are the main ones examined for tuning the queues.

## <span id="page-14-1"></span>*2..2 The sar Command*

The sar -d command generates output such as:

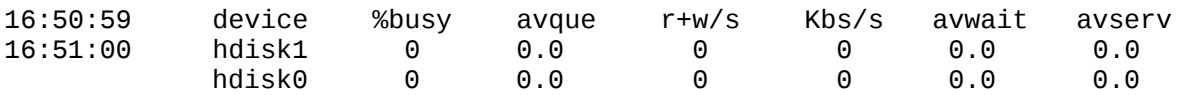

avwait – average time spent in the wait queue in ms avserv – average IO service time in ms avque – average number of IOs in the wait queue

This command doesn't distinguish between read and write service times, unlike iostat.

## <span id="page-14-0"></span>*2..3 The fcstat Command*

For fibre channel (FC) adapter queues, the fcstat command is used to look for blocked IOs in the adapter's queues, e.g.:

# fcstat fcs0 FIBRE CHANNEL STATISTICS REPORT: fcs0 ... Seconds Since Last Reset: 7597342 ... FC SCSI Adapter Driver Information No DMA Resource Count: 0 No Adapter Elements Count: 104848 No Command Resource Count: 13915968 ...

```
 © 2014 International Business Machines, Inc.
```
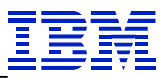

The value No Command Resource Count is the number of times, since the adapter was configured (typically boot time), that an IO was temporarily blocked waiting for resources, such as an adapter buffer due to a num\_cmd\_elems attribute value that is too low. Non-zero values indicate that increasing num\_cmd\_elems may help improve IO service times. Of course if the value increments slowly, then the improvement may be very small, while quickly incrementing values means tuning is more likely to have a measurable improvement in performance. One can calculate the rate of blocked IOs as the blocked count divided by the seconds since last reset. Here we're getting no command resource blocks at a rate of about 2 per second. Assuming we reduce latency by 1 ms by tuning the queue, overall savings in an hour would be:

2 blocks/s x 1 ms/block x  $3600$  s/hr = 7.2 sec each hour

So this isn't a significant bottleneck and may not be worth worrying about. Typically the amount of time waiting for a buffer to free is very small. We are waiting for the storage to complete next in-flight IO.

The fcstat has recently been enhanced with the –D flag which produces output as follows:

```
# fcstat -D fcs0
  FIBRE CHANNEL STATISTICS REPORT: fcs0
  Device Type: 8Gb PCI Express Dual Port FC Adapter (df1000f114108a03) 
  (adapter/pciex/df1000f114108a0)
...
World Wide Node Name: 0x20000120FA0B9ED6
  World Wide Port Name: 0x10000090FA0B9ED6
   ...
  Port Speed (supported): 8 GBIT
  Port Speed (running): 4 GBIT
  Port FC ID: 0x6a0000
  Port Type: Fabric
  Seconds Since Last Reset: 7597342
           Transmit Statistics Receive Statistics
           ------------------- ------------------
   Frames: 18892318 16100927
  Words: 6621450752 2363730688
 ...
     I/O DMA pool size: 0x1000000
     FC SCSI Adapter Driver Queue Statistics
       Number of active commands: 0
       High water mark of active commands: 180
       Number of pending commands: 0
       High water mark of pending commands: 91
       Number of commands in the Adapter Driver Held off queue: 0
       High water mark of number of commands in the Adapter Driver Held off queue: 0
     FC SCSI Protocol Driver Queue Statistics
       Number of active commands: 0
```
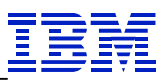

```
 High water mark of active commands: 180
     Number of pending commands: 2
     High water mark of pending commands: 78
...
FC SCSI Adapter Driver Information
   No DMA Resource Count: 0
   No Adapter Elements Count: 0
   No Command Resource Count: 1711973
...
Adapter Effective max transfer value: 0x100000
```
These statistics are especially useful in tuning the adapter queues. Items highlighted in blue show the statistics of interest and other useful information including the adapter type, WWPN, supported speed, the running speed, the size of the DMA pool memory area, and the max\_xfer\_size value currently used by the kernel.

## <span id="page-16-0"></span>*2..4 The Interactive topas Command*

Starting the interactive topas command with:

# topas -D

Or just pressing D while in topas will yield this disk detail panel:

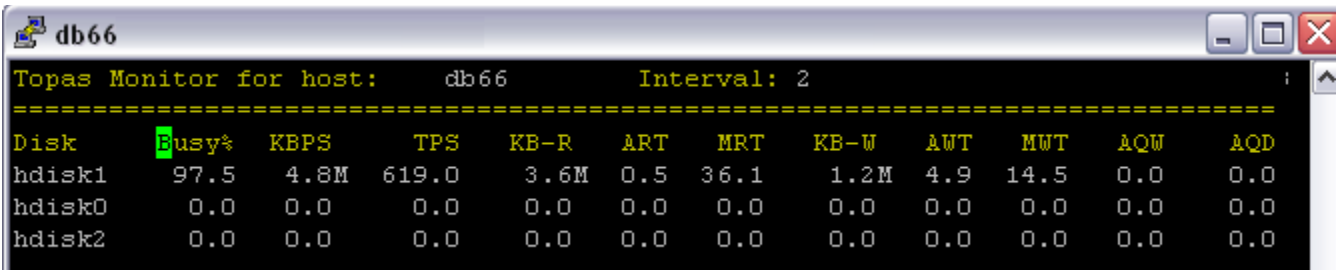

<span id="page-16-1"></span>Figure 2 - topas -D sample output

 $KB-R = KB$  read ART = Average Read IO service Time  $KB-W = KBW$ ritten AWT = Average Write IO service Time  $AQW = A$ verage Queue Wait = average time waiting in the queue  $AQD =$  Average Queue Depth = average number of IOs in the wait queue

This command, like iostat, reports both read and write IO service times, and queue wait time as well.

Pressing the **d** key while in the disk detail panel, will alternate from the disk detail panel to the adapter panel:

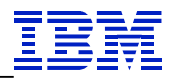

| $\mathbb{Z}$ db66. |       |                     |        |           |     |                |        |     |     |            | m.     |
|--------------------|-------|---------------------|--------|-----------|-----|----------------|--------|-----|-----|------------|--------|
| Topas Adapter View |       | db 66<br><b>Aug</b> |        | Interval: |     | $\overline{c}$ |        |     |     |            | ∧      |
| Adapter            | KBPS  | TPS                 | $KB-R$ | $KB-W$    |     |                |        |     |     |            |        |
| lfcsO              | 80.3K | 10.0K               | 80.3K  | 0.0       |     |                |        |     |     |            |        |
| $\mathbf{f}$ cs1   | 0.0   | 0.0                 | 0.0    | 0.0       |     |                |        |     |     |            |        |
| lvscsiO            | 0.0   | 0.0                 | 0.0    | 0.0       |     |                |        |     |     |            |        |
| lvscsi1            | 8.5K  | 1.1K 815.0          |        | 271.0     |     |                |        |     |     |            |        |
| lvscsi2            | 0.0   | 0.0                 | 0.0    | 0.0       |     |                |        |     |     |            |        |
| lvscsi3            | 0.0   | 0.0                 | 0.0    | 0.0       |     |                |        |     |     |            |        |
|                    |       |                     |        |           |     |                |        |     |     |            |        |
|                    |       |                     |        |           |     |                |        |     |     |            |        |
|                    |       |                     |        |           |     |                |        |     |     | ---------- |        |
| Vtargets/Disks     | Busy% | KBPS                | TPS    | $KB-R$    | ART | MRT            | $KB-W$ | AUT | MWT | AQW        | AQD    |
| hdisk2             | 100.0 | 80.3K 10.0K         |        | 80.3K     | 0.2 |                | 2.60.0 | 0.0 | 0.0 |            | 0.00.0 |

<span id="page-17-2"></span>Figure 3 - topas adapter panel

Pressing **d** then **v** will show the virtual adapter panel:

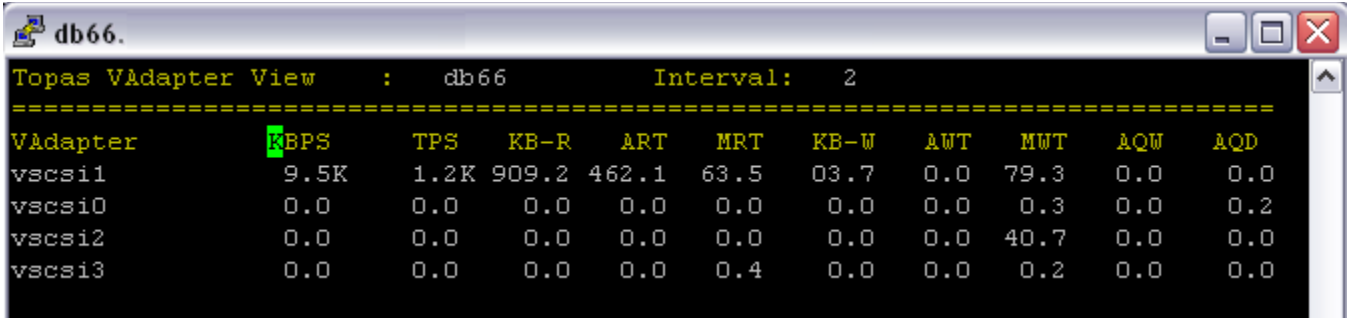

<span id="page-17-1"></span>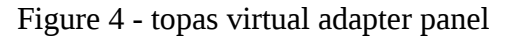

Note that the performance metrics refer to average values for the LUNs attached to the adapter. Thus the AQW and AQD refer to wait time for the LUNs in their hdisk driver queues, not wait time in the adapter queue.

## <span id="page-17-0"></span>*2..5 The Interactive nmon Command*

One enters the interactive nmon tool via:

# nmon

Pressing **D** will cycle thru four different disk screens, the first showing each disk's thruput, the second showing the disk size, number of paths and an adapter connected to the disk, the third screen shown below, and the fourth screen shows disk thruput statistics with a graph indicator of thruput. Here's the third screen showing IO service times:

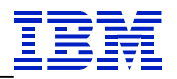

| $\mathbf{r}^{\mathrm{H}}$                                         |                                                        |                          |                 |      |              |       |                                   |  |
|-------------------------------------------------------------------|--------------------------------------------------------|--------------------------|-----------------|------|--------------|-------|-----------------------------------|--|
|                                                                   | <del> </del> topas nmon—o=Disk-Map————————Host=db66——— |                          |                 |      |              |       | $-Refresh = 2 secs$ $-17:44.45 -$ |  |
| Disk<br>Disk<br>Name<br>hdisk0<br>Disk - Service times and Queues |                                                        |                          |                 |      |              |       |                                   |  |
|                                                                   | Read Service                                           | Write Service Wait ServQ |                 |      | WaitO        | ServO |                                   |  |
|                                                                   | milli-seconds                                          | milli-seconds            | Size            | Size | Full         |       |                                   |  |
|                                                                   | 0.0                                                    | 0.0                      | 0.0             | 0.0  | 0.0          | 0.0   |                                   |  |
| $\left\vert \right\vert$ hdisk1                                   | 0.6                                                    | 2.3                      | 0.0             | 0.2  | 0.0          | 0.0   |                                   |  |
| $ \text{hdisk2} $                                                 | 0.6                                                    | 2.2                      | 0.0             | 0.2  | 0.0          | 711.0 |                                   |  |
|                                                                   | $\sqrt{\text{Totals}(\text{MB/s}) \text{ Read}=8.8}$   | Write=2.2                | $Size(GB) = 10$ |      | $Free(GB)=2$ |       |                                   |  |

<span id="page-18-1"></span>Figure 5 - interactive nmon disk IO service statistics

Wait  $=$  average wait time in the queue in ms

ServQ Size = Average service queue size

WaitQ Size  $=$  Average wait queue size

ServQ Full = Number of IO requests sent to a full queue for the interval

If you've a lot of hdisks, you can press the "**.**" subcommand to just show the busy disks.

## <span id="page-18-0"></span>*2..6 NMON Recordings*

One can setup NMON recordings from smit via:

```
# smitty topas -> Start New Recording -> Start local recording -> nmon
```
However, the smit panel doesn't list the option we need to get disk IO service times, specifically the –d option to collect disk IO service and wait times. Thus, one needs to use the command line with the nmon command to collect and report these statistics. Here's one set of options for collecting the data:

# nmon -AdfKLMNOPVY^ -w 4 -s <interval> -c <number of intervals>

The key options here from a disk viewpoint include:

-d collect and report IO service time and wait time statistics

-^ includes the FC adapter section (which also measures NPIV traffic on VIOS FC adapters)

-V includes the disk volume group section

To get the recording thru the NMON Analyzer tool (a spreadsheet tool that runs on PCs and generates performance graphs, other output, and is available via the internet), it's recommended to keep the number of intervals less than 300. Samples of the main reports of interest for IO queue tuning follow:

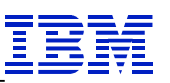

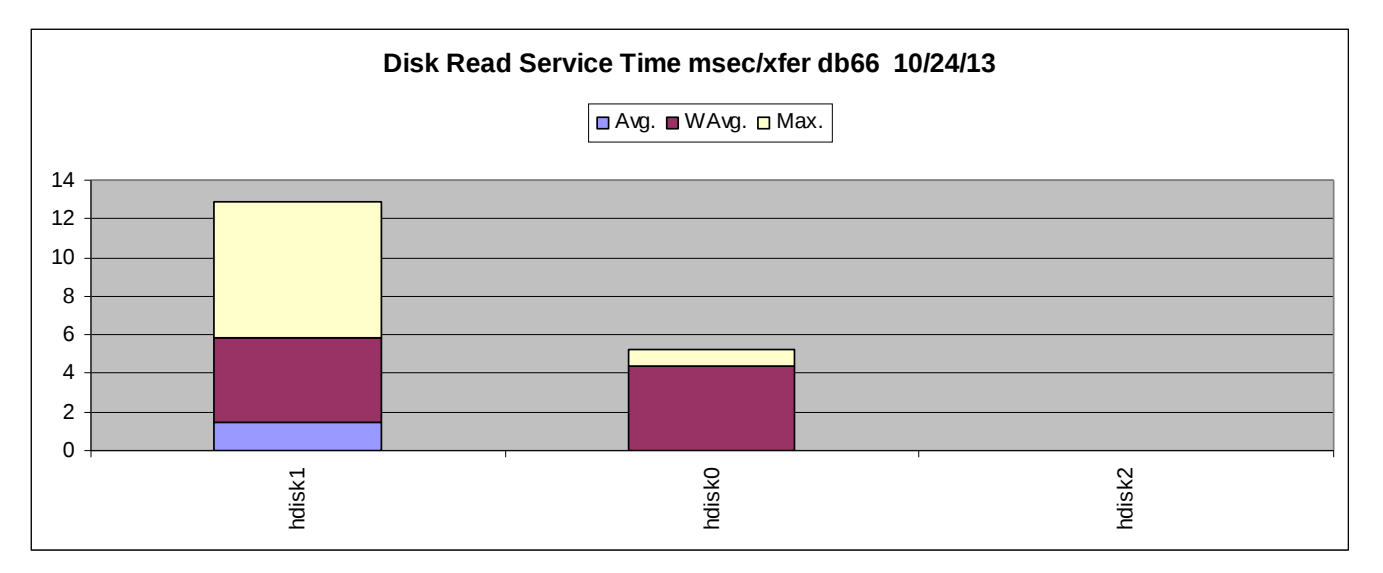

<span id="page-19-1"></span>Figure 6 - NMON analyzer disk read IO latency

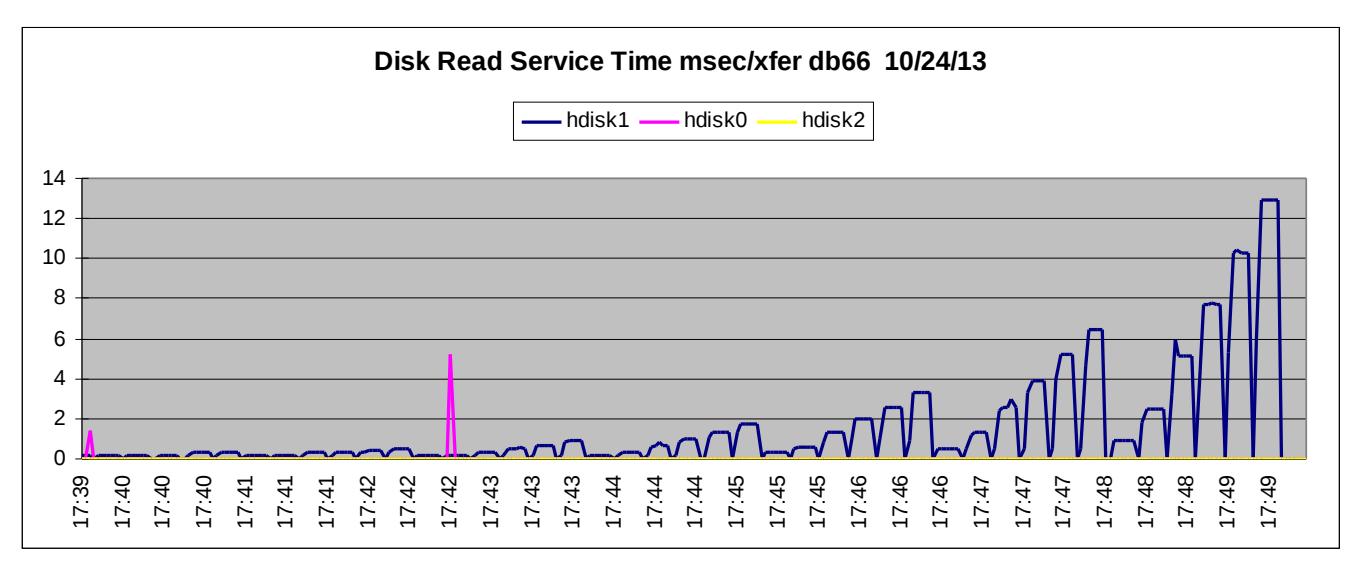

<span id="page-19-0"></span>Figure 7 - NMON analyzer disk read IO latency over time

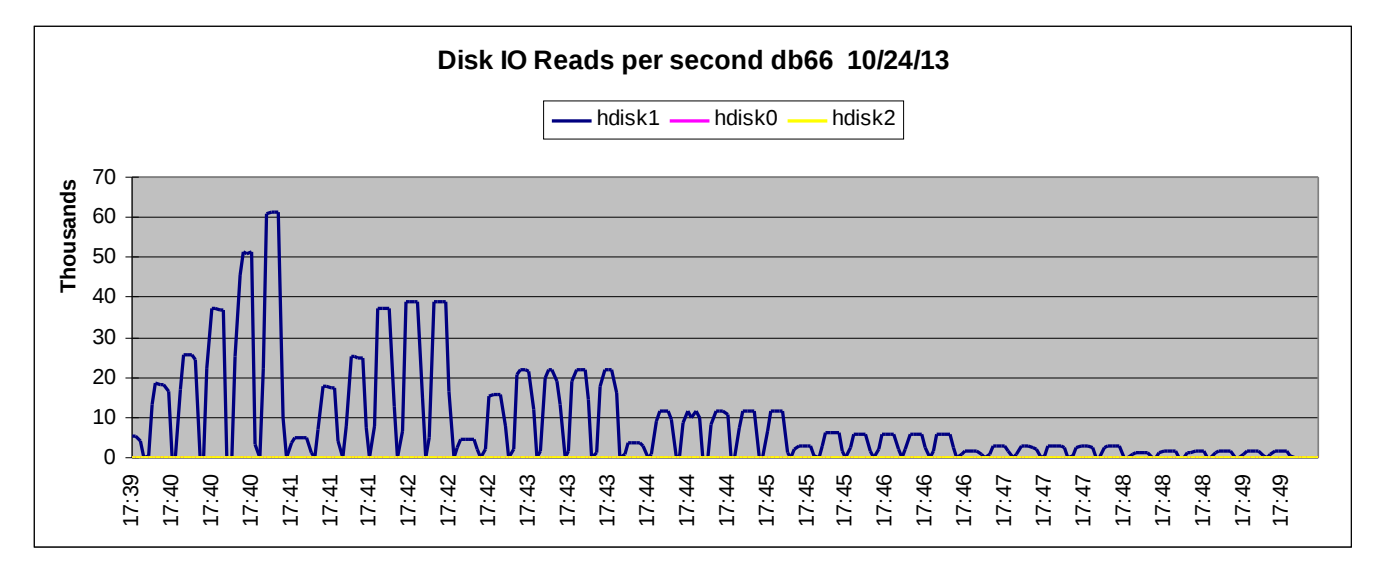

<span id="page-20-0"></span>Figure 8 - NMON analyzer disk read IOPS over time

Similar reports exist for write service times (not shown). Also provided are graphs of average wait time in the hdisk driver queue for IOs:

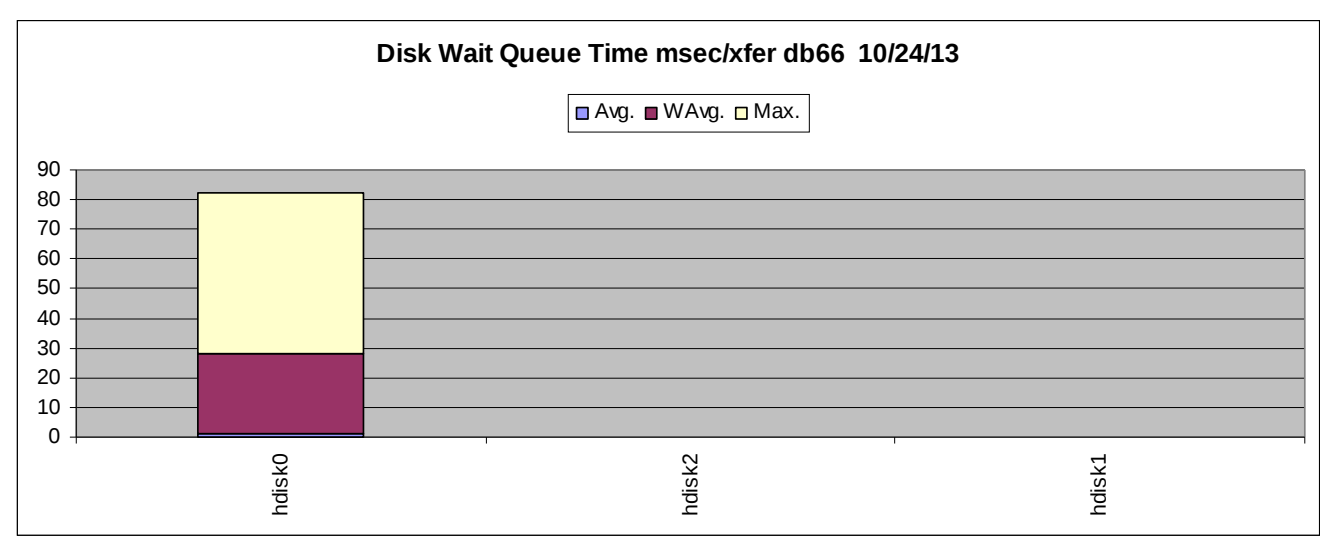

Figure 9 - NMON analyzer disk queue wait time

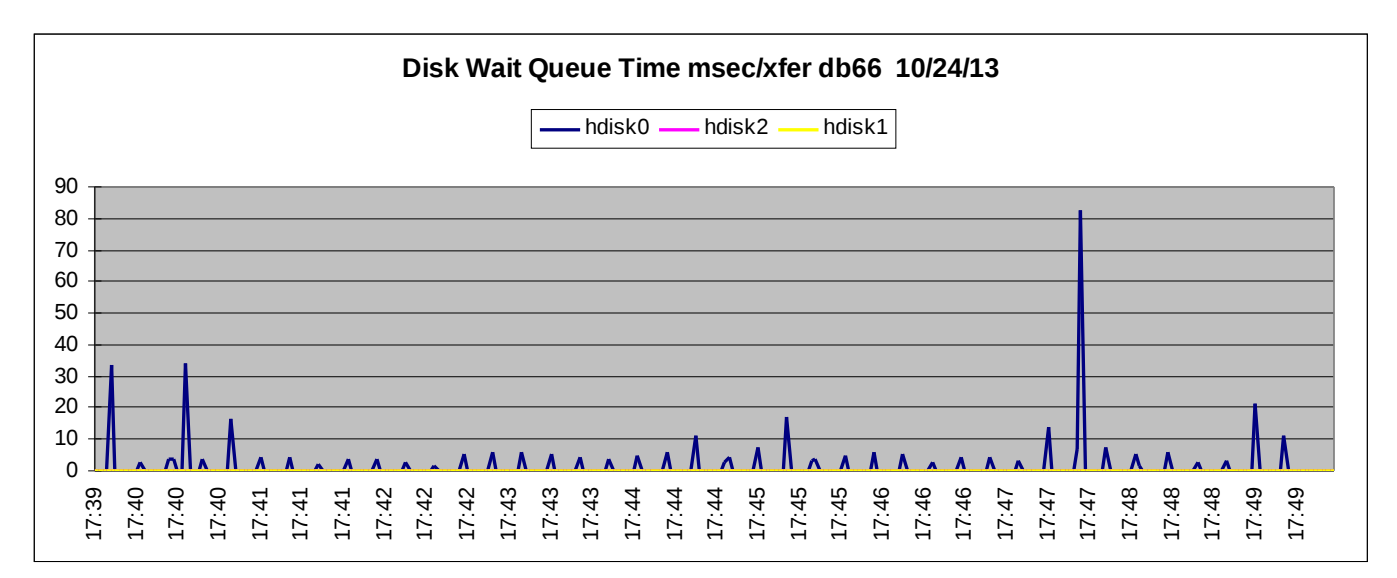

<span id="page-21-1"></span>Figure 9 - NMON analyzer disk queue wait time, over time

The raw data is also available in case it's difficult to read the graphs, e.g., the average disk wait time for hdisk0 (the nearly invisible very narrow blue bar in figure 9, is 1.3 ms.). NMON recordings have the benefit that you can quickly see when the hdisk queue is overflowing, the duration, and how long the IOs are waiting in the queue.

## <span id="page-21-0"></span>*2..7 The SDDPCM pcmpath Command*

SDDPCM provides the "pcmpath query devstats" and "pcmpath query adaptstats" commands to show hdisk and adapter queue statistics. You can refer to the SDD/SDDPCM manual for syntax, options, explanations of all the fields and many other useful commands including the ability to disable all paths to a specific host/storage port with one command. Here's the output of "pcmpath query devstats" for one hdisk:

Device #: 0 DEVICE NAME: hdisk2 ================================ Total Read Total Write Active Read Active Write Maximum I/O: 29007501 3037679 1 0 40 SECTOR: 696124015 110460560 8 0 Transfer Size:  $\le$  512  $\le$  4k  $\le$  16K  $\le$  64K  $>$  64K 21499 10987037 18892010 1335598 809036

and here's output for one adapter from "pcmpath query adaptstats"

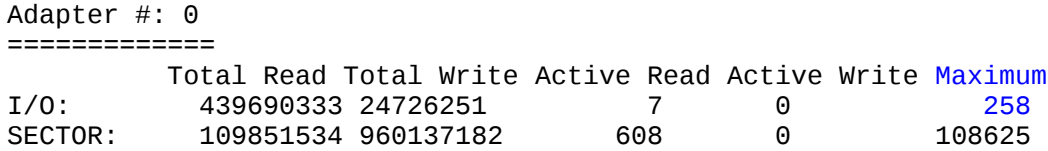

Here, we're mainly interested in the Maximum field. For the hdisks, the maximum value represents the maximum in-flight IOs sent to the LUN, and this won't exceed queue\_depth. For adapters, the maximum value represents the maximum number of IOs submitted to the adapter over time, and this can exceed num\_cmd\_elems. Thus, the adapter maximum tells us the value we should assign to num\_cmd\_elems.

## <span id="page-22-0"></span>*2..8 The SDD datapath Command*

SDD provides the datapath command, which is very similar to the pcmpath command where we use the output of "datapath query devstats" and "datapath query adaptstats" to examine device statistics.

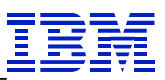

# <span id="page-23-2"></span>**3. Tuning the Queues**

## <span id="page-23-1"></span>*3.1 Check for SAN/Storage Problems First*

Before tuning the queues, you should make sure there aren't problems with the SAN or the storage inhibiting performance. Fixing these problems can resolve queue wait issues, as reflected in this formula:

Max LUN IOPS = queue\_depth  $\frac{\text{deg}}{\text{deg}}$  IO service time>

If we reduce the IO service time by fixing the SAN/storage, max IOPS will increase, and IOs won't be using the queue slot as long, reducing usage of the queue slots, and reducing wait time in the queue. Faster IOs from the storage can fix your queue wait problem without adjusting the queue sizes.

The fcstat command is used to examine FC link health where it shows the following statistics:

```
# fcstat fcs0
FIBRE CHANNEL STATISTICS REPORT: fcs0
…
Seconds Since Last Reset: 557270
…
LIP Count: 0
NOS Count: 0
Error Frames: 0
Dumped Frames: 0
Link Failure Count: 0
Loss of Sync Count: 49
Loss of Signal: 0
Primitive Seq Protocol Error Count: 0
Invalid Tx Word Count: 470
Invalid CRC Count: 0
```
We expect a certain amount of some of these errors (typically loss of sync and invalid TX words) over time. So a good way to examine them is to compare the counts for the adapters on the LPAR, and to in vestigate any that have significantly more errors than the rest of the ports.

## <span id="page-23-0"></span>*3.2 How to Tune the Queues*

First, one should not indiscriminately increase these values. It's possible to overload the disk subsystem or cause problems with device configuration at boot. It's better to determine the maximum number of submitted IOs to each queue over time, for tuning, if possible. We don't always have this statistic, and in such a case we have to guess how much to increase the queue sizes, to avoid filling the queues up and adding latency to IOs.

```
 © 2014 International Business Machines, Inc.
```
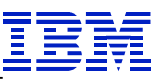

When you increase the queue depths and the number of in-flight IOs that are sent to the disk subsystem, the IO service times are likely to slightly increase, but throughput will also increase. If IO service times start approaching the disk timeout value, then you're risking submitting more IOs than the disk subsystem can handle. If you start seeing IO timeouts and errors in the error log indicating problems completing IOs, then this is the time to look for hardware problems or to make the pipe smaller by reducing queue sizes.

Once IO service times start increasing, we've pushed the bottleneck from the AIX disk adapter driver to somewhere below the hdisk driver in the stack. This could be the adapter driver, the SAN, a VIOS, or the disk subsystem (or components within it) itself. Typically it will be the disk subsystem and often the physical disks within it.

Be cognizant if the IO is high rate asynchronous sequential IO. In such a case, we hope and expect the application to initiate many IO threads so IOs are sent to the storage as soon as possible to drive up thruput. This typically fills the queues making IOs wait, so we don't expect to be able to make the queues big enough to avoid filling, nor do we necessarily need to. E.G., consider if we have a 10 GB table, an application needs to read using a typical max IO size of 256 KB. So the application issues 40,960 256 KB read requests asynchronously, to read the entire table. Unless we have lots of hdisks and very big queue\_depths, the queues will be full for awhile (in this case just a few seconds). Then there's still the question of whether the storage can handle that many in-flight IOs, whether we'll run into interconnect bandwidth limits, and whether increasing queue\_depth helps performance. Increasing queue\_depth to handle such IO only helps to the extent it increases thruput, regardless of wait time in the queue. Increasing queue depth here increases how many IO requests can be done in parallel, assuming the storage can do more IOs in parallel without significantly degrading IO latency or running into other SAN/storage bottlenecks.

#### <span id="page-24-0"></span>*3.2.. 1 Tuning hdisk queue\_depth*

Two approaches to tuning queue depth are 1) base the queue depths on actual IO requests your application generate or 2) use a test tool and tune the queues based on what the disk subsystem can handle. The ndisk tool (part of the nstress package available on the internet at <u>http://www-</u> [941.ibm.com/collaboration/wiki/display/WikiPtype/nstress\)](http://www-941.ibm.com/collaboration/wiki/display/WikiPtype/nstress) can be used to stress the disk subsystem to see what it can handle, and to provide the data to generate IOPS versus. IO service time graphs for the storage. The author's preference is to tune based on your application IO requirements, especially when the disk is shared with other servers.

For tuning, we can categorize the situation into one of 6 cases:

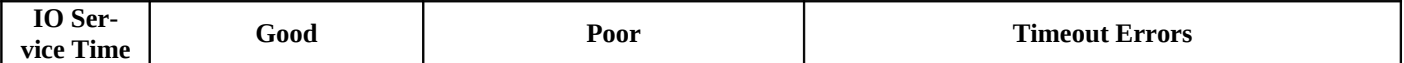

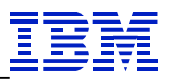

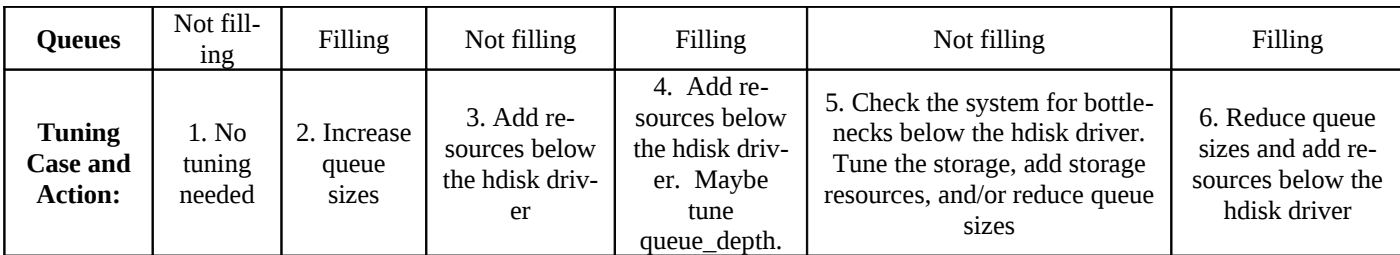

<span id="page-25-0"></span>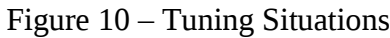

We like to tune the queues, so the queues don't fill up, and still have good IO service times, leaving us in case 1. Limited storage resources often leave us in case 3 or 4, getting the most thruput possible for

Case 2 is very common. The default queue depth values aren't appropriate for everyone, so increasing the queue sizes is important. For example the default vSCSI hdisk has a queue\_depth of 3, limiting its IOPS bandwidth to  $3$ / $\leq$ avg IO service time $>$ . In choosing how much to increase queue depth, some of the considerations include:

- How many maintenance windows do you get to tune this?
- How much do you need to improve performance?
- What kind of planned growth in IO performance is needed in the future?
- How much more bandwidth does your storage have?
- The average IO service time and the average IO wait time in the queue
- How long are your data intervals, and are there peaks within those intervals are you missing?

For hdisks, there isn't a simple method to know how much to increase the queue sizes. The longer IOs are waiting in the queues, the more we need to increase queue\_depth. Sometimes the queue sizes need to be increased significantly, and doubling them in many cases isn't unreasonable.

A reasonable change would be, at a minimum:

new queue\_depth = queue\_depth  $x <$ avg wait time/avg IO service time>

#### Or alternatively:

new queue  $\text{ depth} = \text{ queue depth} x ( 1 + \text{Adisk blocked IO rate} \times \text{Adisk IOPS rate} \times )$ 

Usually the considerations listed above call for increasing queue depth even more. And these variables are related in a non-linear function, while we're using a linear proportional estimation.

Case 3, where we have poor IO service times and we're not filling the queues, indicates a situation in which we need to examine the IO stack below the hdisk driver for bottlenecks, and relieve them by adding resources. And this applies to cases 4-6 as well, where IO service times are poor or worse. This includes looking at the adapter driver, the SAN and the disk subsystem including its various components. If one is using VIO, then we also need to examine the real and virtual adapters, and the VIOS as well for sufficient

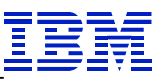

resources. The storage administrator will appreciate the systems administrator checking the system for bottlenecks prior to asking them to analyze the storage for bottlenecks.

Case 4, where IO service times are poor and the hdisk driver queues are filling up, we have a bottleneck in the storage, and we've examined the stack below the hdisk driver and didn't find a bottleneck on the system, then increasing queue\_depth may or may not improve thruput. It might improve thruput by allowing the disk subsystem to use its elevator algorithms to reorder IOs, but only testing will tell. Tuning the storage or adding storage resources is the sure way to improve performance.

Cases 5 and 6 are situations to avoid, where we're getting IO timeout errors. Here the system is submitting more IOs than the storage can handle. If you have this situation or are close to it (as shown by maximum IO service times in the seconds), check for bottlenecks on the system below the hdisk driver, then work on improving the storage via tuning if that's an option, or by adding storage resources.

All disks and disk subsystem have limits regarding the number of in-flight IOs they can handle, mainly due to memory limitations to hold the IO request and data. When the storage loses IOs, the IO eventually will time out at the host, recovery code might be used to resubmit the IO, but in the meantime transactions waiting on that IO will be stalled. This isn't a desirable situation, as the CPU ends up doing more work to handle IOs than necessary, the application will likely stall waiting on the IO time out (typically 30 or 60 seconds), or eventually an IO failure may be returned to the application which can lead to corrupt data or an application crash. Some applications have their own internal time outs, which are often shorter than IO timeouts. Checking your storage documentation to understand its limits will help you avoid this situation.

Some storage vendors or storage administrators may recommend you do not change your hdisk queue\_depth values. In such a case, be sure to plan for enough hdisks to get the IOPS bandwidth your application needs, estimating the IOPS bandwidth per LUN as something less than queue depth/ $\leq$ avg. IO service time>.

Typically we'll set our queue sizes so that when we're filling the queues, random read disk service times are at worst averaging around 3-5X reasonable IO service times for the disk technology. E.G., with 15 K RPM HDDs in a large disk subsystem with read cache, we expect typical random small block read IO service times in the 5-10 ms range, and we don't want them to average more than 50 ms. And in such a case, you have a significant IO bottleneck. Having a graph showing IOPS vs. IO service time for the storage allocated to the LPAR will help you decide what a reasonable maximum IO service time is for your storage, such as shown in figure 12 (this graph is for a single hdisk, but the shape of the graph is similar for any storage, including entire disk subsystems, or for what's been allocated to an LPAR). In figure 12, we might say a reasonable IO service time is 7.5 ms or less, while we don't want to exceed about 28 ms. What reasonable IO service times are, for your storage, is discussed in section 4.5 *What Are Good, Reasonable and Poor IO Service Times?*

## <span id="page-26-0"></span>*3.2.. 2 Tuning fcs Device Queue Attributes*

Cases 2 thru 6 figure 10 all show poor IO service times, indicating that there is a bottleneck in the IO stack below the hdisk driver. Just below the hdisk driver is the adapter driver, so we should check it to make sure it isn't the bottleneck, before we start looking into the SAN or disk subsystem.

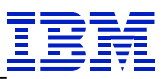

The adapter driver statistics capture the peak workload. For num\_cmd\_elems, the following commands tell us exactly how to set num\_cmd\_elems:

```
# fcstat –D <fcs#>
# pcmpath query adaptstats
# datapath query adaptstats
```
For the AIX PCM:

new num\_cmd\_elems =  $\langle$ high water mark of active commands $> + \langle$ high water mark of pending commands>

E.G. with this output:

```
# fcstat –D fcs1
...
      FC SCSI Adapter Driver Queue Statistics
        Number of active commands: 0
        High water mark of active commands: 180
       Number of pending commands: 0
        High water mark of pending commands: 91
        Number of commands in the Adapter Driver Held off queue: 0
        High water mark of number of commands in the Adapter Driver Held off queue: 0
...
```
We'd set num\_cmd\_elems to 180+91= 271.

For SDDPCM or SDD:

• new num\_cmd\_elems = maximum I/O value displayed with the respective above command

E.G., with this output:

```
Adapter #: 0
=============
        Total Read Total Write Active Read Active Write Maximum
I/O: 439690333 24726251 7 0 258
```
We'd set num\_cmd\_elems=258.

If you're at a level of AIX/VIOS lacking the fcstat –D command data, we can use fcstat:

```
# fcstat fcs0
...
FC SCSI Adapter Driver Information
No DMA Resource Count: 0 
No Adapter Elements Count: 0 
No Command Resource Count: 0 
...
```

```
 © 2014 International Business Machines, Inc.
```
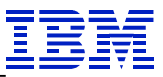

This fcs0 data shows an example of an adapter that has sufficient values for num\_cmd\_elems and max\_xfer\_size. Non-zero values indicate a situation in which IOs waited in the adapter driver queue due to lack of resources. Increase num cmd elems for non-zero values of No Command Resource Count when the rate is significant. Increase the DMA pool size for non zero values for No DMA Resource when the rate is significant, if possible. Note that changing max\_xfer\_size isn't always possible, and can lead to boot failure. Please see section 1.3 *Changing Device Attribute Values* that discusses this if you haven't already.

Here, similar to increasing queue\_depth, we'd increase num\_cmd\_elems to something more than:

new num\_cmd\_elems = num\_cmd\_elems x <blocked IO rate>/<IOPS rate>

No adjustment of the DMA memory size is possible on virtual FC adapters, just on the real adapter.

#### <span id="page-28-2"></span>*3.3. After Your Initial Tuning*

After changing the values, run your application and look at the statistics for peak IO periods and tune again, if needed. While entirely eliminating queue wait time is the goal, the returns from investing time in this tuning diminish as fewer IOs wait in the queues, and as they wait less time as well.

#### <span id="page-28-1"></span>*3.4. Tuning Order*

Regarding the order to tune the stack, one generally tunes queue\_depth, num\_cmd\_elems, and max\_xfer\_size together in one maintenance window. Tuning the lower layers of the stack first (e.g., tuning the adapter queue sizes before the hdisk queue sizes) can resolve queue waits higher in the stack. On the other hand, tuning higher layers in the stack typically increase the number of in-flight IOs sent to the lower layers which can result in more blocking there. So tuning these is an iterative process.

#### <span id="page-28-0"></span>*3.5. What Are Good, Reasonable and Poor IO Service Times?*

What is good, reasonable, or poor is a factor of the storage technology, the storage cache sizes, and the IO workload for the disk subsystem. Assuming no IOs are queued to a HDD, a typical read will take somewhere from 0 to 15 ms, or so, depending on how far the actuator has to travel (seek time), how long it takes the disk to rotate to the right sector (rotation time based on spindle speed), and how long it takes to read the data (transfer time). Then the data must move from the storage to the host. Typically the time is dominated by seek time + rotation time, though for large IOs transfer time also can be significant. This includes times to transfer the IO to/from the disk, as well as sending it across various interfaces (storage backend, storage to host interface, etc. including FC, SAS, iSCSI and FCoE). Sometimes the data will be in disk subsystem read cache, in which case the IO service time is around 1 ms or better. Typically for large disk subsystems that aren't overloaded with 15K RPM disks, read IO service times will average

around 5-10 ms. When small random reads start averaging greater than 15 ms with 15K RPM disks, this indicates the storage utilization is high.

Writes typically go to write cache (assuming it exists) with average IO service times typically less than about 2.5 ms, but there are exceptions. If the storage is synchronously mirroring the data to a remote site, writes can take much longer as we have to add the inter-site round trip latency. And if the IO is large (say 64 KB or larger) then the transfer time becomes more significant and the average time is slightly worse. If there's no cache, then writes take about the same as reads. Some disk subsystems don't cache large write IOs and send them directly to the storage.

Here's a table showing expected IO service times and IOPS for lightly loaded disk technologies:

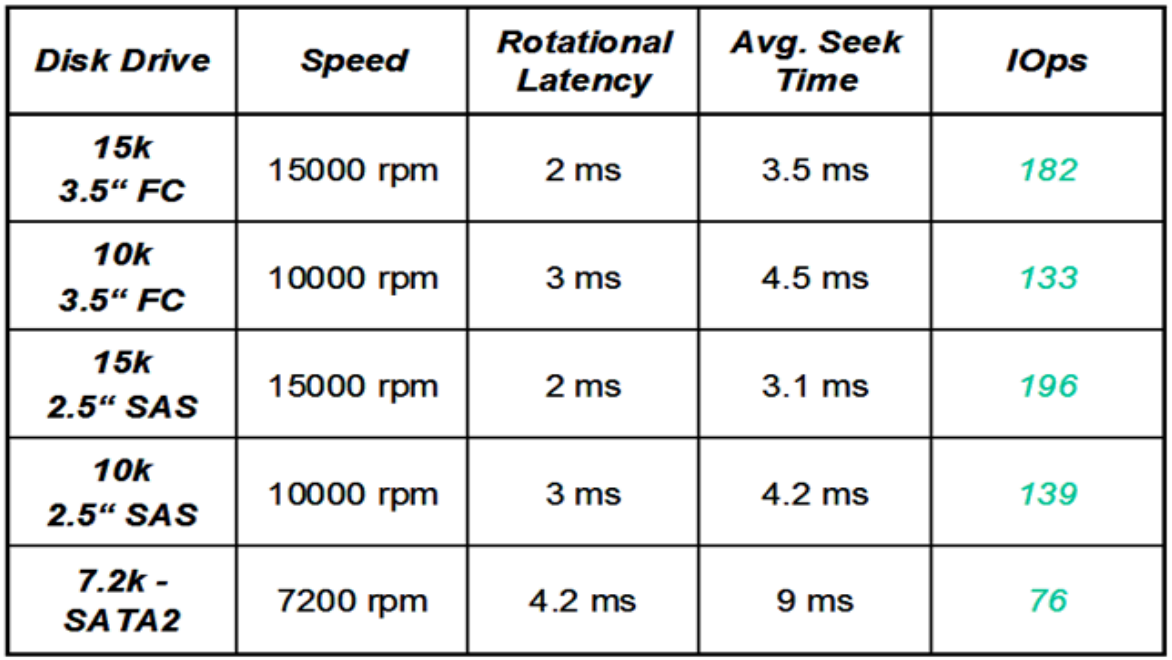

# **IOPS** for different disks

<span id="page-29-0"></span>Figure 11 - IOPS for different disk technologies

These times are simply calculated as  $IOPS = 1/$  (rotational latency + avg. seek time)

In reality, HDDs can do more or less IOPS at higher/lower IO service times respectively. And one can characterize a HDD in an IOPS vs. IO service time chart as follows (in this case for a 7200 RPM SATA disk doing 4 KB IOs):

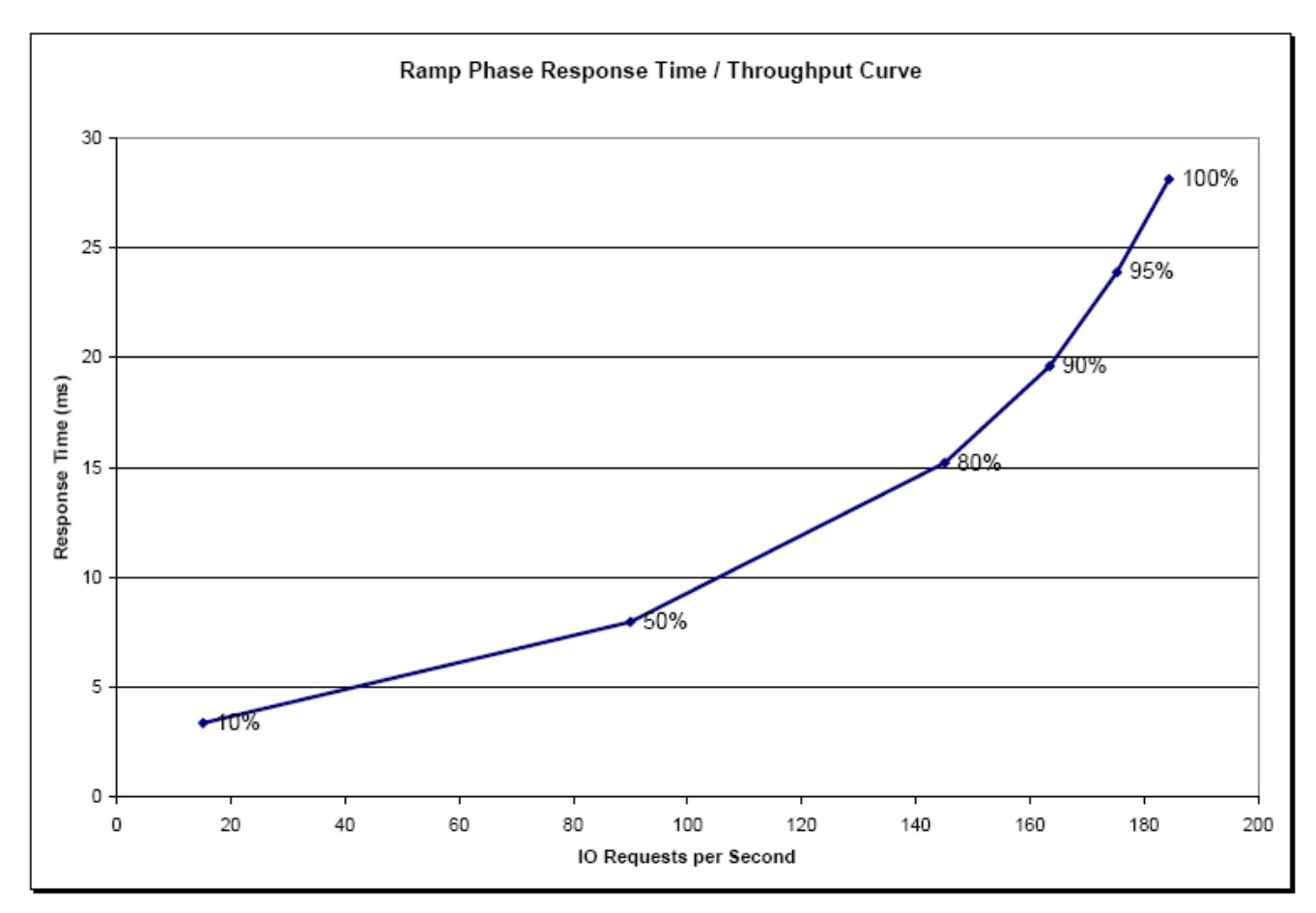

Figure 12 - Sample IOPS vs. IO service time graph

<span id="page-30-0"></span>So while this 7200 RPM SATA disk can achieve over 180 IOPS, we may not want to drive it at that rate, and prefer a lower IOPS rate and a better IO service time. The percentages on the graphed line are the HDD utilization. Thus, what's reasonable depends on the workload and the customer's performance requirements. For a HDD like this, an IO service time of 20 ms is reasonable, unless you've planned to do fewer IOPS and get better IO service times to meet your application performance requirements. Similar charts exist for disk subsystems, and one can make such a chart for storage allocated to an LPAR.

If the IO is large block sequential, then besides the increased transfer time, we expect IOs to queue at the physical disk, and IO service times to be much longer on average. E.G., if an application submits 50 IOs (say 50 64 KB IOs reading a file sequentially) then the first few IOs will have reasonably good IO service times, while the last IO will have had to wait for the other 49 to finish first, and will have a very long IO service time. We hope to queue up a bunch of IOs for sequential IO threads, and so we hope they will be waiting in the queue ready to go. Thus, we don't get concerned with long IO service times for sequential IO, and instead focus on thruput.

IOs to SSDs/flash are typically less than 1 ms and for SSDs/flash in disk subsystems, typically less than 2 ms, and occasionally higher. IO latencies for flash have been improving, as shown in this chart:

# **Power eMLC SSD Performance by Generation**

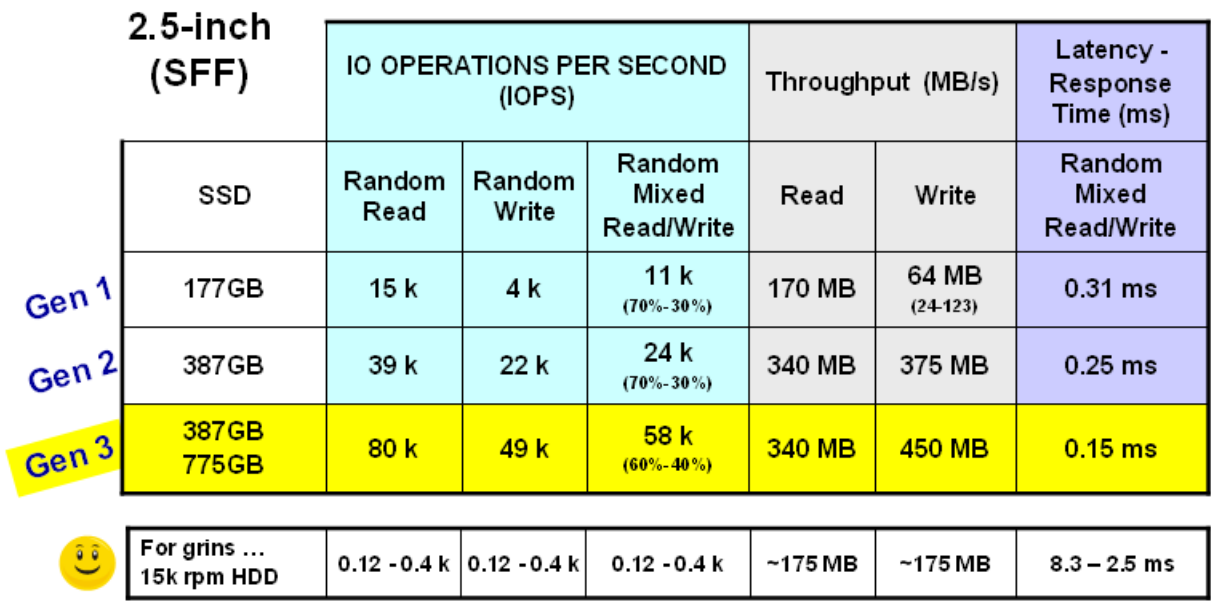

Note these are single drive specific measurements reflecting sustained drive workloads (not burst). The values assume 528 byte sectors running RAID-0 with no protection. Hypothetically if measured with unsupported 512 byte choice of which SAS controller/adapter is running the drive can also impact these values. These values produced by a server with<br>plenty of processor, memory and controller resources to push this much I/O into the SSD. Most

<span id="page-31-1"></span>Figure 13 - eMLC SSD performance

Where the flash is implemented also matters. The numbers in the chart are for SAS attached SSDs. If the flash is in a disk subsystem, add about 0.5 ms to the latency for the IO to go thru the disk subsystem back end interfaces and also thru the SAN for what is expected. If using VIO, then add 0.05 ms (50 micro sec onds) to latency to go thru the VIOS. The FC attached IBM FlashSystem can achieve 0.3 ms for IOs thanks to its use of a data path using hardware rather than software.

Understanding what reasonable IO service times are for your solution is important in tuning the queues, so you know if you have a bottleneck below the hdisk driver, or not.

#### <span id="page-31-0"></span>*3.5..1 Storage Cache Management Algorithm Effects on IO Service Times*

Some disk subsystems use cache management algorithms, which sometimes take away write cache for a LUN. This occurs where the IOPS write rate to a LUN is very low, and where there is a high read rate from the LUN, or heavy use of the cache elsewhere. In such cases, the disk subsystem may take all or nearly all the write cache for a LUN and use it elsewhere. The result when an application sends a write in this situation is the disk subsystem cache management algorithms have to take the time to free up and allocate some cache for the write, and place the write data in the cache so the disk subsystem can then send

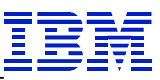

back an acknowledgement that the write is complete. This adds significant latency to these IOs, and your iostat data may look like:

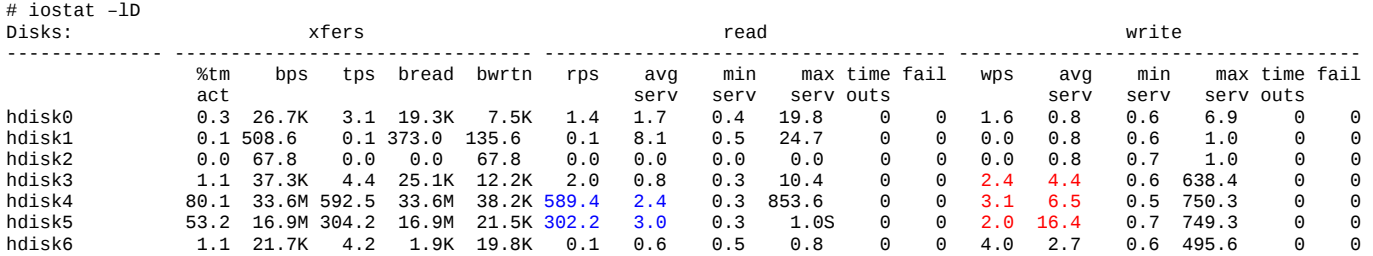

Note the high write IO service times in red and the high read IOPS in blue. Overall, the LPAR is doing 903.8 IOPS, but latency is only affected for 7.4 IOPS; thus, less than 1% of the IOs are affected.

The disk subsystem might offer some tuning to prevent this, but if not, there isn't any easy method to deal with it. Consider that since the impact is to a small fraction of the IOs, that overall it isn't likely to have a significant performance impact. Thus, one needs to be aware of this, prior to deciding the writes are too slow.

## <span id="page-32-0"></span>*3.6. Tuning Queue Sizes in VIO Environments*

IO thru VIO is done either with vSCSI or NPIV, using a virtual SCSI or a virtual Fibre Channel (vFC) adapter as shown in figures 14 and 15 respectively.

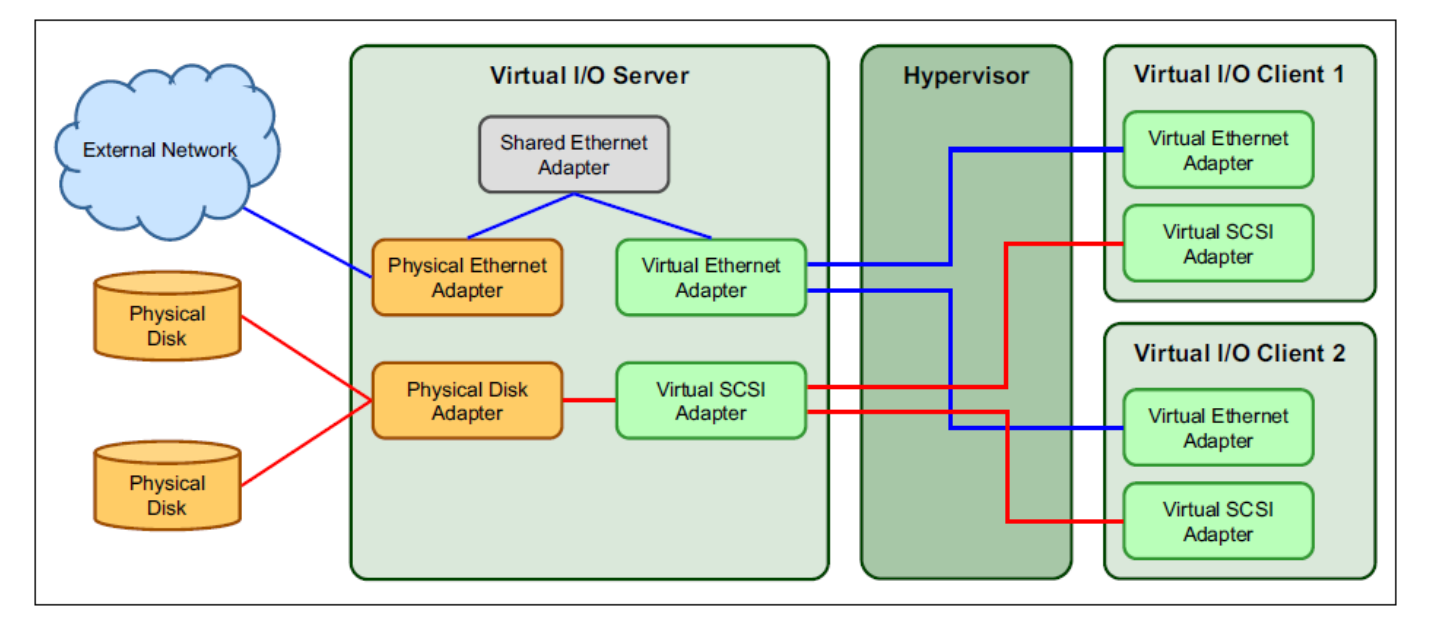

Figure 14 – vSCSI Architecture

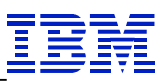

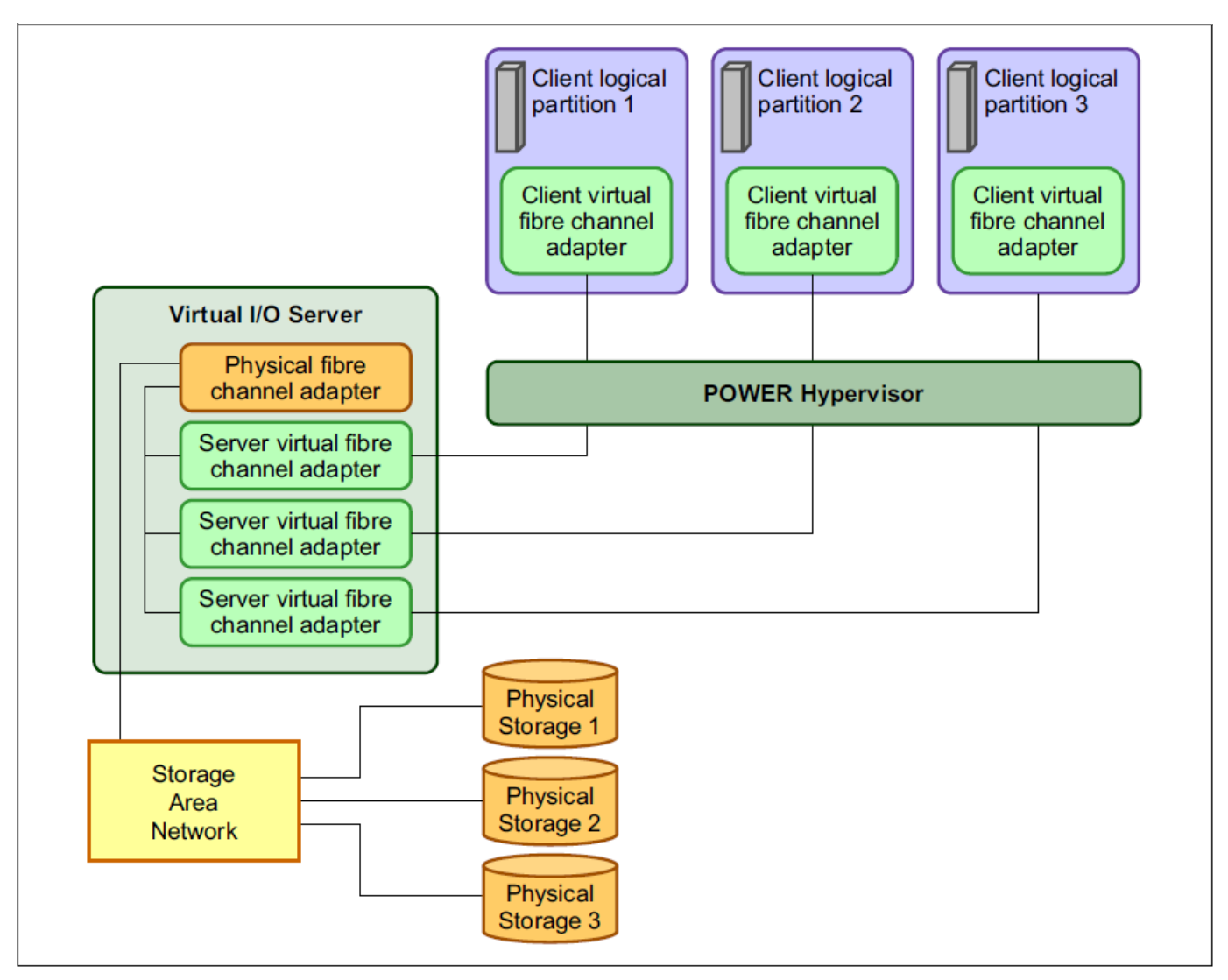

<span id="page-33-0"></span>Figure 145 – NPIV Architecture

These diagrams show the logical connections of the virtual and real hardware, but they don't show the IO stack, so let's look at that:

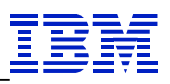

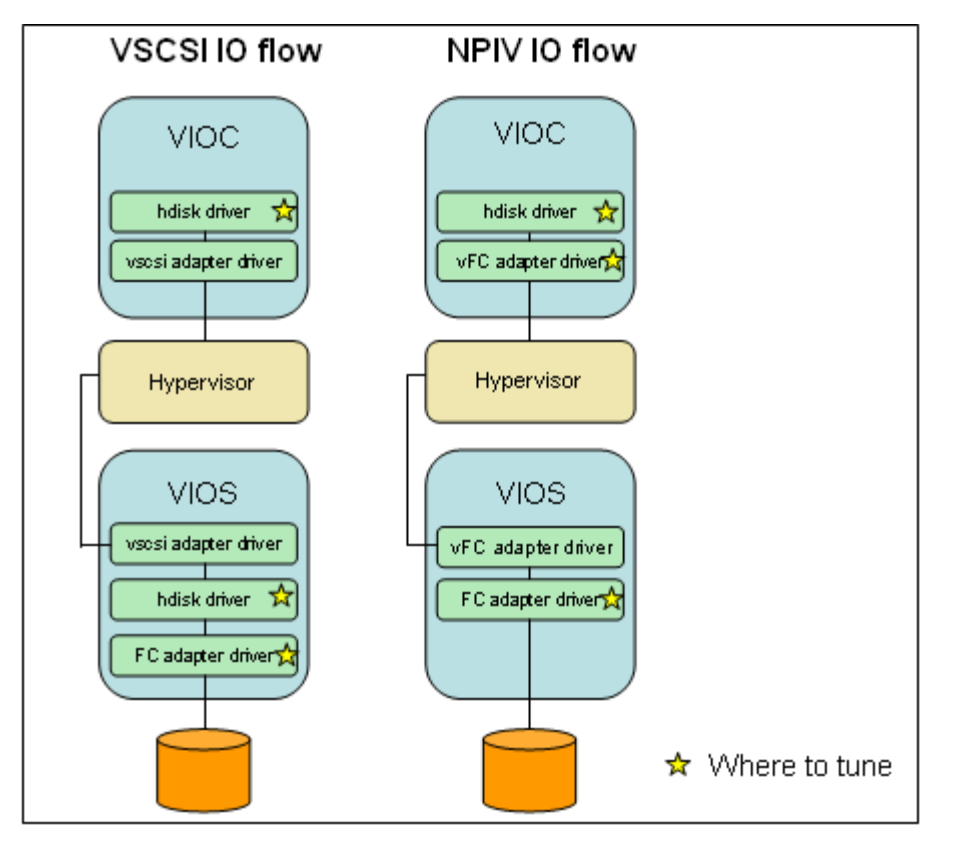

<span id="page-34-1"></span>Figure 156 – VIO IO Stack Tuning

Note that we do not go thru the hdisk driver in the VIOS with NPIV. Thus, NPIV IO statistics are not captured via iostat, sar or other commands at the VIOS that access the hdisk driver statistics! We can still capture IO statistics via fcstat and nmon that access the adapter driver statistics.

With vSCSI, we tune hdisk queue\_depth at both the VIOS and the VIOC. And we also tune the real FC adapters connected to the storage. The adapter also has a fixed queue, so to avoid queuing there, we limit the number of hdisks using their adapters based on their queue sizes.

With NPIV, we tune the hdisk queue depths at the VIOC, the vFC adapters at the VIOCs, and the real adapters at the VIOSs. One thing we can't change for the vFC is the DMA memory size, which is fixed regardless of the max\_xfer\_size attribute value. It's important to know the vFC adapters have an effective limit of 256 in-flight IOs; thus, increasing num\_cmd\_elems beyond 256 won't have any affect.

## <span id="page-34-0"></span>*3.6.. 1 Avoiding VIOS Outages*

To change device attributes means they cannot be in use. Disks mapped thru vSCSI or vFCs mapped thru real FC adapters are in use. And often there are several vFCs using a single real FC. Thus, changing the real FC adapters supporting NPIV, without a VIOS outage, is difficult.

A simple approach is to use Live Partition Migration (LPM) to move the LPARs, using the VIOS, to another system, make the change to the real adapter attributes, then use LPM to move the LPARs back.

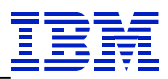

Another approach is essentially to replace the adapter, see

[http://pic.dhe.ibm.com/infocenter/powersys/v3r1m5/index.jsp?topic=%2Fiphak%2Fiphak-vios-rr.htm,](http://pic.dhe.ibm.com/infocenter/powersys/v3r1m5/index.jsp?topic=%2Fiphak%2Fiphak-vios-rr.htm) or to add a new adapter, new vFCs, changes at the storage and SAN, then remove the old vFCs and adapter. These approaches are time consuming.

In dual VIOS environments, we can make changes to the ODM for device attributes (via the –P flag of the chdev command), and reboot for a short outage of one VIOS.

NPIV hdisk attributes are changed at the VIOC, so one only needs to stop using them to change the attributes.

VSCSI hdisks can be similarly changed at the VIOC. Changing them at the VIOS requires stopping their use at the VIOC and unmapping them from the client at the VIOS.

For customers who can take outages on the VIOS, it's often desirable for each hdisk to have the same hdisk queue size at both the VIOS and VIOC; thus, when changing it at the VIOC one also changes it at the VIOS.

#### <span id="page-35-0"></span>*3.6.. 2 Two Strategies to Limit In-flight IOs to the Storage*

As previously mentioned, it's important to limit the number of in-flight IOs to the storage. But there are different ways to do this. IBM has previously recommended that one set queue depth for vSCSI hdisks to match at the VIOC and VIOS. And we usually recommend tuning both the hdisk and adapter drivers to just have enough resources to handle the peak workload. However, we can also take the approach whereby we limit the IOs at the hdisk drivers, the adapter drivers, or at the VIOCs.

As stated in section 1.2:

The maximum in-flight IOs a system will submit to SAN storage is the smallest of the following

- The sum of the hdisk queue depths
- The sum of the adapter num\_cmd\_elems
- The maximum number of in-flight IOs submitted by your application(s)

Thus, we can achieve our objective by limiting the hdisk queue\_depths so that their sum is less than the maximum in-flight IOs the storage will handle. Similarly, we can limit the sum of the num\_cmd\_elems so that it is less than the storage limits. And we can limit the in-flight IOs by adjusting hdisk queue\_depth at either the VIOC or the VIOS, and similarly we can limit the IOs by adjusting num\_cmd\_elems at the VIOS or at the VIOCs when using NPIV.

This gives us two strategies for limiting in-flight IOs:

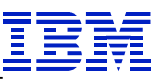

- 1. Set all the queue sizes to the minimum size that can handle the peak workload. Set vSCSI hdisk queue\_depth to match at the VIOS and the VIOC. Tune adapter num\_cmd\_elems and DMA memory size at the VIOS and num\_cmd\_elems at the VIOC, to handle the peak workloads.
- 2. Set the queue sizes at the VIOS to their maximum values, and limit them at the VIOCs.

Strategy 1 has the virtue of minimizing the use of resources (mostly memory to handle increased queue sizes). Strategy 2 has the virtue of minimizing VIOS outages for tuning and reducing administrator work, but uses extra memory. Both approaches insure that we don't have hdisk driver queue bottlenecks at the VIOS.

Customers may take the approach that best fits their needs.

#### <span id="page-36-0"></span>*3.6.. 3 Tuning vSCSI Queues*

When using vSCSI, one configures virtual SCSI adapters for the VIOC to access storage configured on the VIOS. For each virtual SCSI adapter, there will be a vscsi device in a VIOC, and a matching vhost device in the VIOS. We don't have knobs to change queue sizes for the vscsi adapters, instead we choose how many we create and which hdisks use which adapters.

These virtual adapters have a fixed queue depth. There are 512 command elements of which 2 are used by the adapter, 3 are reserved for each vSCSI LUN for error recovery and the rest are used for IO requests. Thus, with the default queue depth of 3 for vSCSI LUNs, that allows for up to 85 LUNs to use an adapter without blocking there:  $(512 - 2) / (3 + 3) = 85$  rounding down. So if we need higher queue depths for the devices, then the number of LUNs per adapter is reduced. E.G., if we want to use a queue\_depth of 25, that allows 510/28= 18 LUNs. We can configure multiple vSCSI adapters to handle many LUNs with high queue depths. Each vSCSI adapter uses additional memory and resources on the hypervisor. For a formula, the maximum number of LUNs per virtual SCSI adapter (vhost on the VIOS or vscsi on the VIOC) is  $=INT(510/(Q+3))$  where Q is the queue\_depth of all the LUNs (assuming they are all the same). Here's a table for guidance:

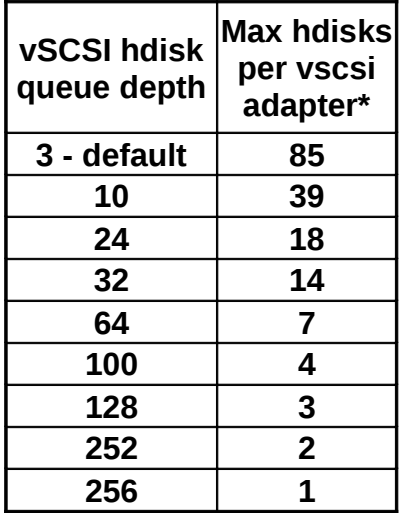

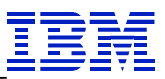

#### <span id="page-37-2"></span>Figure 167 – vSCSI LUN limits

\* Maximum to ensure no blocking of IOs due to lack of vscsi queue slots

When using flash backed LUNs, where you expect relatively high IOPS, we currently recommend using a single vSCSI adapter per LUN. This is due to other limitations with the vSCSI adapter and because flash IOs are so fast.

For LV vSCSI hdisks, where multiple VIOC hdisks are created from a single VIOS hdisk, then one may take a dedicated resource, shared resource or an in between approach to the VIOS hdisk queue slots. See the section 4.5 *Theoretical Thoughts on Shared vs. Dedicated Resources*.

#### <span id="page-37-1"></span>*3.6.. 4 Tuning NPIV Queues*

When using NPIV, we have vFC and real FC adapter ports, and often have multiple vFCs tied to a single real FC adapter port.

If you increase num\_cmd\_elems on the virtual FC ( $vFC$ ) adapter port, then you should make sure the setting on the real FC adapter port is equal or greater. With multiple vFCs per real FC, the real FC port's resources become a shared resource for the vFCs. Keep in mind that num cmd elems is effectively limited to 256 or smaller, so there isn't any benefit to increasing num\_cmd\_elems to greater than 256 for vFCs.

You can use the fcstat command for both the virtual adapter port as well as the real adapter port for tuning, and determining whether or increasing num\_cmd\_elems or max\_xfer\_size might increase performance.

So for heavy IO and especially for large IOs (such as for backups) it's recommended to set max\_xfer\_size such that we give the maximum DMA memory to the fcs device, when the system configuration will allow it.

#### <span id="page-37-0"></span>*3.6.. 5 Tuning Shared Storage Pool Queues*

Here's a diagram of a Shared Storage Pool (SSP) cluster:

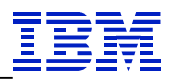

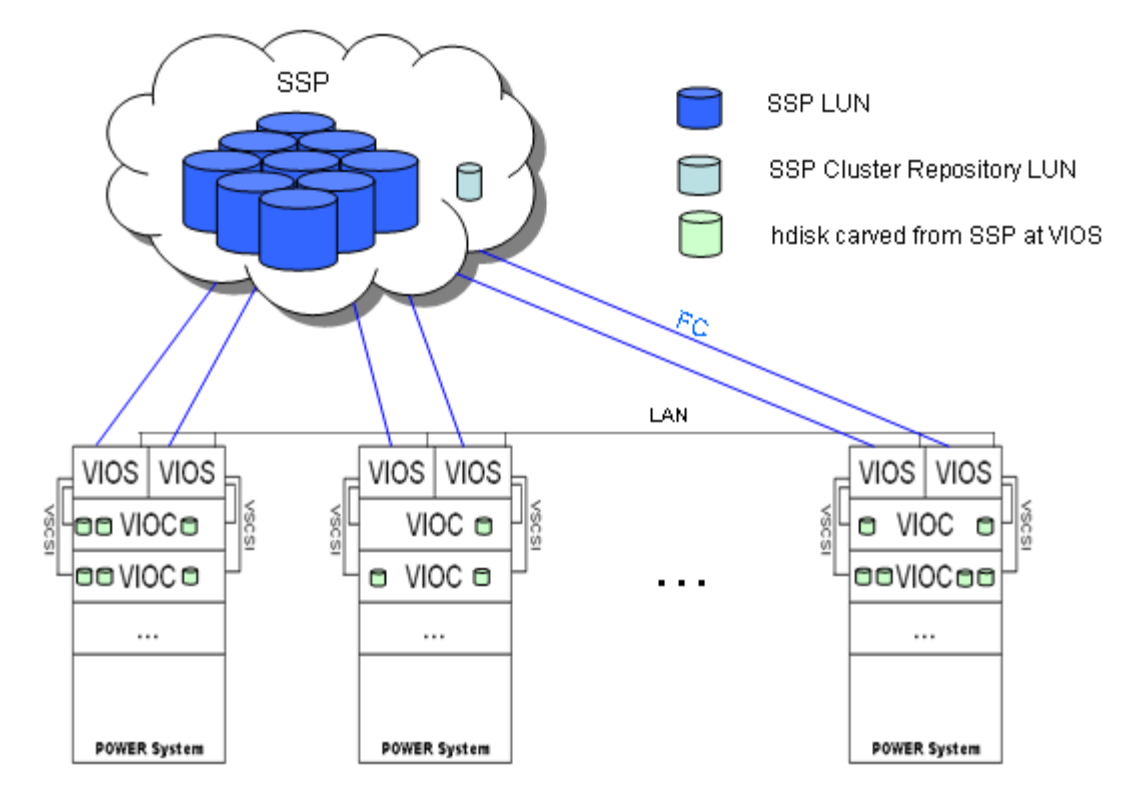

<span id="page-38-0"></span>Figure 178 – Shared Storage Pool Cluster

The SSP and SSP cluster repository LUNs are allocated from a RAID protected SAN disk subsystem(s) to all the VIOSs in the SSP cluster. The SSP LUNs are typically very large, while the cluster repository LUN is about 10 GB. These LUNs are configured as hdisks at the VIOS. The VIOS administrator creates virtual hdisks from the SSP and maps them to VIOCs for new or existing LPARs. This removes the need for the storage/SAN administrators to get involved, and speeds the process. The virtual disks the VIOS administrator creates are spread out across the LUNs in the SSP to balance the IO workload across them. SSPs also offer thin provisioning and snapshot capability as well.

From a tuning perspective, we tune:

- FC adapter queues at the VIOS
- queue\_depth on the SSP hdisks at the VIOS
- queue\_depth of the virtual disks at the VIOCs

We only need to stop using the hdisks at the VIOC to change their attributes. To change attributes at the VIOS will typically require a VIOS reboot.

One should also give some thought to making sure the servers don't overrun the storage with IO requests. One approach to this is for the storage administrator to monitor the storage resource use, and alert the server administrators about it. Then the server administrators can investigate and reduce queue sizes as necessary, typically while the storage team will be getting new resources to handle the demand.

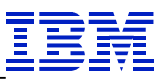

Designing the queue sizes gets into sharing vs. dedicating storage resources, from the maximum in-flight queue slots within the disk subsystem(s) to the virtual disk queue slots at the VIOCs.

From a shared resource perspective:

- The virtual disks at the VIOCs share the SSP hdisk queues at the VIOS
- The SSP hdisks share the FC adapter queues at the VIOS
- The VIOSs share the disk subsystem queues for its limit of in-flight IOs

We can affect how these resources are dedicated or shared by where and how much one limits the queue sizes.

## <span id="page-39-0"></span>*3.6. Theoretical Thoughts On Shared Vs. Dedicated Resources*

Queue sizes limit the maximum number of in-flight requests for storage. So reducing the queue size of say an hdisk, gives the other hdisks access to more queue slots further down in the stack, such as the adapter queue slots, all the way to the disk subsystem(s) queue slots. Thus by reducing queue sizes for hdisks, LPARs, VIOSs, adapters and systems, we provide more of the storage resources to the other hdisks, LPARs, VIOSs, adapters and systems respectively.

Typically we have many hdisk drivers sharing multiple adapters and adapter drivers, thus, the FC queue slots are a shared resource for the hdisk drivers:

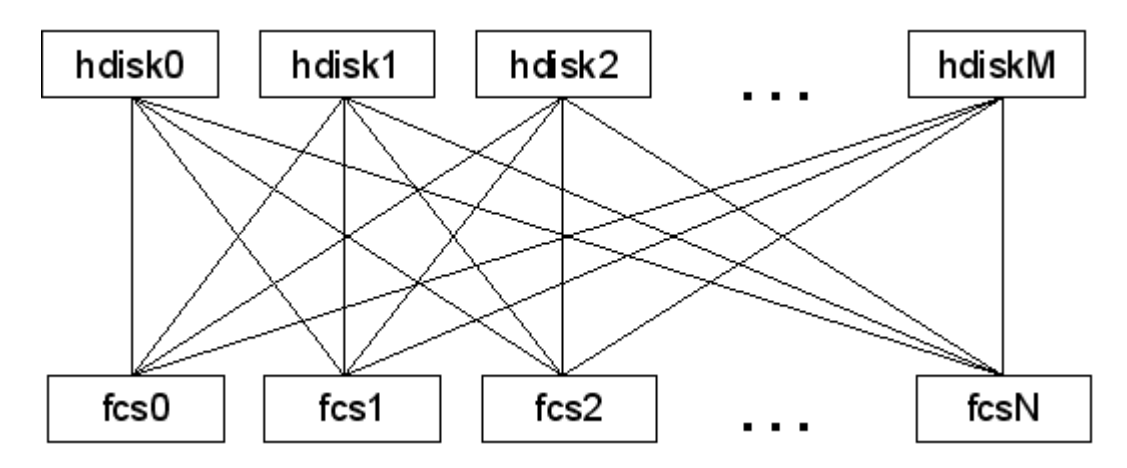

<span id="page-39-1"></span>Figure 189 – Adapter and port hdisk queue connections

Thus, it's possible to ensure that we never fill the adapter port queues, by making SUM(hdisk0 queue\_depth, hdisk1 queue\_depth, ... hdiskM queue\_depth) <= SUM (fcs0 num\_cmd\_elems, fcs1 num\_cmd\_elems, ... fcsN num\_cmd\_elems). This assumes that IOs are evenly spread across the adapters. And most multi-path code does balance IOs across the adapters (or at least can).

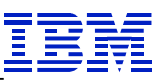

Though environments often have many more hdisks than FC ports, and ensuring we won't fill the adapter drivers can lead to small values for queue\_depth, and full queues on the hdisk drivers.

So there is the dedicated resource approach, the shared resource approach, and in between dedicated and shared. Taking this simple example where Q represents the queue size for the device driver:

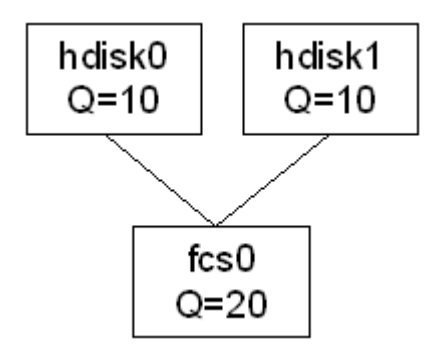

<span id="page-40-1"></span>Figure 190 – Dedicated adapter port queue slot resource

This would be considered a dedicated resource approach, where 10 of the adapter driver queue slots are dedicated to each hdisk driver. Here we know we'll never submit an IO to a full queue on the adapter driver.

Alternatively:

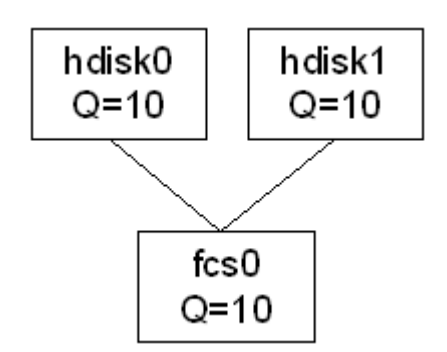

<span id="page-40-0"></span>Figure 201 – Shared adapter port queue slot resource

This would be considered a shared resource approach where the 10 adapter queue slots could be filled up from a single hdisk driver.

And here's an example of something in between:

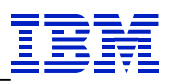

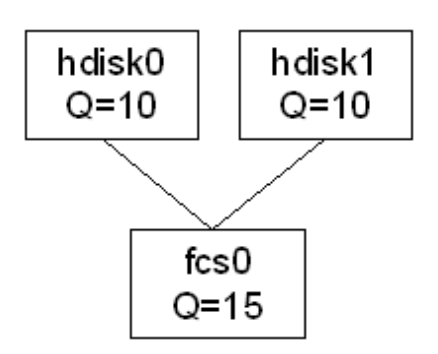

Figure 22 – Adapter port queue slot resource – partly dedicated, partly shared

Here, there will always be at least 5 queue slots available in the adapter driver for either hdisk driver.

There are pros and cons to each approach. The benefit of the dedicated resource approach is that the resources allocated will always be available but typically there will be fewer resources available to each user of the resource (here the resource we're considering is the adapter queue slots, and the users of the resource are the hdisk drivers sending IO requests from the hdisk queues). The benefit of the shared resource approach is that we'll have more resources for an individual user of the resource when it needs it and it will be able to get greater thruput than in the dedicated resource approach. The author generally prefers a shared resource approach, as it generally provides the best overall thruput and price performance.

Note that this situation of shared resources occurs in several possible ways beyond hdisk drivers using adapter drivers. It is also involved when:

- Several LV vSCSI hdisks for a single hdisk on a VIOS
- Several vFC adapters using a single real FC adapter
- Several LPARs using the same disk subsystem
- Several systems using SSPs
- vSCSI hdisks using a vscsi adapter

So similar approaches can be used for sharing or dedicated those resources as well.

We've taken two approaches to tuning queues here. One approach uses IO statistics to determine how big the queues should be, while the other approach looks at the potential number of IOs that might arrive to a queue. The later approach will be more conservative in avoiding queue wait, and will also have larger average number of requests in the service queue.

In practice one should generally size the servers and storage based on the application resource needs, setup the environment, test its performance, and set the queues appropriately then, taking into account planned growth.

Mathematically, the IO queues here are closest to an M/D/c queue. M represents IO arrivals and is assumed to have a Poisson distribution. D refers the fact that IOs arriving to the queue will need some time to service them, and c referring to the number of queue slots whereby up to c IOs can be serviced in paral- © 2014 International Business Machines, Inc.

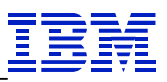

lel. An M/D/*c* queue model is defined as a stochastic process whose state space is the set {0,1,2,3,...} where the value corresponds to the number of customers in the system, including any currently in service. In queuing theory, an M/D/c queue represents the queue length in a system having *c* servers, where arrivals are determined by a Poisson process and job service times are fixed (deterministic). See [http://en.wikipedia.org/wiki/M/D/k\\_queue.](http://en.wikipedia.org/wiki/M/D/k_queue)

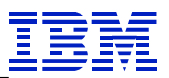

# <span id="page-43-0"></span>**4. Estimating Application Performance Improvement**

Projecting application performance improvement based on disk latency improvement, from the application's point of view, has challenges. Some of the challenges include:

- Disk IOs are often done in parallel
- Many IOs are done asynchronously and don't block the application, while the application is blocked for many other IOs
- Writes tend to block applications more than reads
- IO latency improvements for reads and writes differ

Nevertheless, by making some assumptions, we can create an estimate, or a range of potential improvement, using Amdahl's law.

Assuming we can improve IO latency L% and the disk part of the job is D%, then the potential performance improvement (for a batch job, or for application response) is DxL. E.G., assuming IO service time averages 7 ms, wait time in the queue averages 3 ms, and that we can eliminate time in the queue, then  $L=$  $3/(7+3)$  = 30%; thus improving latency 30% from the application's point of view. Assuming the disk work is 50% of the job time, then we can run the job in 50% x  $30\% = 15\%$  less time.

Without knowing the portion of the job that is disk related, we don't know the actual improvement, but it puts the potential improvement into the range of 0-L, and a couple of data points at different latencies (as seen by the application) can provide an estimate of D.

Performance improvement to a batch job is reflected in the run time. For OLTP applications, reductions in IO latency are reflected in application response time to a query/update, or to maximum application thruput. Since the number of in-flight transactions is often limited by memory, the ability to do transac tions faster means we essentially increase the max TPS for an LPAR by reducing IO latency (or alterna tively we could reduce system resources and keep the same TPS with faster IOs).

Another metric we can calculate is how much IO time we can save by eliminating the queue wait time:

IOPS  $x \leq$  avg time in the queue per IO $>$  = IO latency savings per second

Just be aware that this isn't time savings for the application. E.G., if we're waiting in the queue on average 2 ms for each IO, and we're doing 10,000 IOPS, the savings in IO latency would be 20 seconds per second. However we can't save more than 1 second every second, and because the IOs are done in parallel; thus, the real application savings is something less than one second every second. But this metric is an indicator whether tuning will help performance significantly and whether the tuning effort is worth the time.

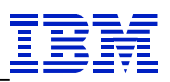

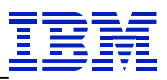

# <span id="page-45-0"></span>**Appendix: Related Publications**

The publications listed in this section are considered particularly suitable for a more detailed discussion of the topics covered in this white paper.

- "AIX 5.3 Performance Management Guide", IBM
- "AIX 6.1 Performance Management Guide", IBM
- "AIX 7.1 Performance Management Guide", IBM
- "PowerVM Virtualization on IBM System p: Introduction and Configuration", IBM Redbooks <http://www.redbooks.ibm.com/redpieces/abstracts/sg247940.html>
- "PowerVM Virtualization on IBM System p: Managing and Monitoring", IBM Redbooks
	- <http://www.redbooks.ibm.com/redpieces/abstracts/sg247590.html>
- Fibre-channel I/O Performance Tuning on AIX using fcstat; A How-to and Usage Guide http://w3-03.ibm.com/support/techdocs/atsmastr.nsf/WebIndex/TD106122
- IBM System p and AIX Information Center <http://publib.boulder.ibm.com/infocenter/pseries/v5r3/index.jsp>(AIX 5.3) <http://publib.boulder.ibm.com/infocenter/systems/scope/aix/index.jsp>(AIX 6.1) <http://publib.boulder.ibm.com/infocenter/aix/v7r1/index.jsp>(AIX 7.1)